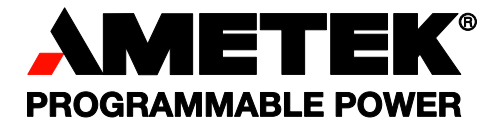

# **Sorensen Internal GPIB Interface for XT/HPD Series Programmable DC Power Supplies**

**Operation Manual** 

**GPIB-XT GPIB-HPD**

#### **About AMETEK**

AMETEK Programmable Power, Inc., a Division of AMETEK, Inc., is a global leader in the design and manufacture of precision, programmable power supplies for R&D, test and measurement, process control, power bus simulation and power conditioning applications across diverse industrial segments. From bench top supplies to rack-mounted industrial power subsystems, AMETEK Programmable Power is the proud manufacturer of Elgar, Sorensen, California Instruments and Power Ten brand power supplies.

AMETEK, Inc. is a leading global manufacturer of electronic instruments and electromechanical devices with annualized sales of \$2.5 billion. The Company has over 11,000 colleagues working at more than 80 manufacturing facilities and more than 80 sales and service centers in the United States and around the world.

#### **Trademarks**

AMETEK is a registered trademark of AMETEK, Inc. Sorensen is a trademark owned by AMETEK, Inc. Other trademarks, registered trademarks, and product names are the property of their respective owners and are used herein for identification purposes only.

#### **Notice of Copyright**

Internal GPIB Interface for XT/HPD Series Programmable DC Power Supplies Operation Manual © 2007 AMETEK Programmable Power, Inc. All rights reserved.

#### **Exclusion for Documentation**

UNLESS SPECIFICALLY AGREED TO IN WRITING, AMETEK PROGRAMMABLE POWER, INC. ("AMETEK"):

- (a) MAKES NO WARRANTY AS TO THE ACCURACY, SUFFICIENCY OR SUITABILITY OF ANY TECHNICAL OR OTHER INFORMATION PROVIDED IN ITS MANUALS OR OTHER DOCUMENTATION.
- (b) ASSUMES NO RESPONSIBILITY OR LIABILITY FOR LOSSES, DAMAGES, COSTS OR EXPENSES, WHETHER SPECIAL, DIRECT, INDIRECT, CONSEQUENTIAL OR INCIDENTAL, WHICH MIGHT ARISE OUT OF THE USE OF SUCH INFORMATION. THE USE OF ANY SUCH INFORMATION WILL BE ENTIRELY AT THE USER'S RISK, AND
- (c) REMINDS YOU THAT IF THIS MANUAL IS IN ANY LANGUAGE OTHER THAN ENGLISH, ALTHOUGH STEPS HAVE BEEN TAKEN TO MAINTAIN THE ACCURACY OF THE TRANSLATION, THE ACCURACY CANNOT BE GUARANTEED. APPROVED AMETEK CONTENT IS CONTAINED WITH THE ENGLISH LANGUAGE VERSION, WHICH IS POSTED AT WWW.PROGRAMMABI FPOWER.COM.

#### **Date and Revision**

February 2009 Revision B

#### **Part Number**

TM-GP6H-01XN

#### **Contact Information**

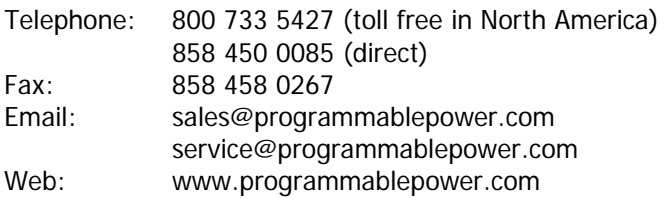

This page intentionally left blank.

# **Important Safety Instructions**

Before applying power to the system, verify that your product is configured properly for your particular application.

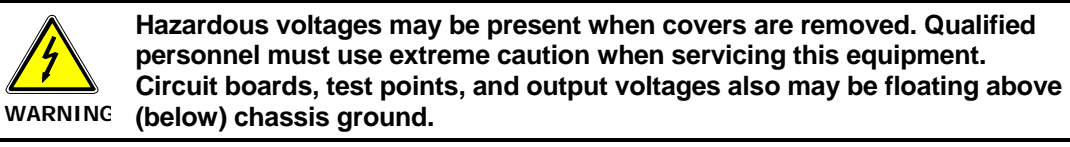

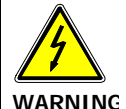

**The equipment used contains ESD sensitive parts. When installing equipment, follow ESD Safety Procedures. Electrostatic discharges might cause damage to the equipment.** 

Only *qualified personnel* who deal with attendant hazards in power supplies, are allowed to perform installation and servicing.

Ensure that the AC power line ground is connected properly to the Power Rack input connector or chassis. Similarly, other power ground lines including those to application and maintenance equipment *must* be grounded properly for both personnel and equipment safety.

Always ensure that facility AC input power is de-energized prior to connecting or disconnecting any cable.

In normal operation, the operator does not have access to hazardous voltages within the chassis. However, depending on the user's application configuration, **HIGH VOLTAGES HAZARDOUS TO HUMAN SAFETY** may be normally generated on the output terminals. The customer/user must ensure that the output power lines are labeled properly as to the safety hazards and that any inadvertent contact with hazardous voltages is eliminated.

Guard against risks of electrical shock during open cover checks by not touching any portion of the electrical circuits. Even when power is off, capacitors may retain an electrical charge. Use safety glasses during open cover checks to avoid personal injury by any sudden component failure.

Neither AMETEK Programmable Power Inc., San Diego, California, USA, nor any of the subsidiary sales organizations can accept any responsibility for personnel, material or inconsequential injury, loss or damage that results from improper use of the equipment and accessories.

### SAFETY SYMBOLS

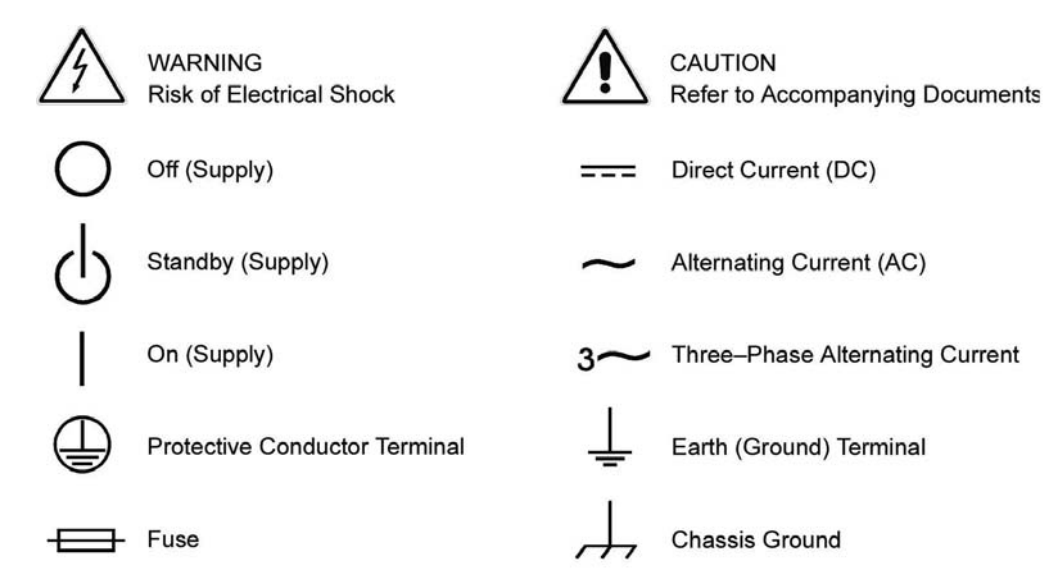

This page intentionally left blank.

#### **Product Family: Internal GPIB Interface for XT/HPD Series Programmable DC Power Supplies**

#### **Warranty Period: Five Years**

#### **WARRANTY TERMS**

AMETEK Programmable Power, Inc. ("AMETEK"), provides this written warranty covering the Product stated above, and if the Buyer discovers and notifies AMETEK in writing of any defect in material or workmanship within the applicable warranty period stated above, then AMETEK may, at its option: repair or replace the Product; or issue a credit note for the defective Product; or provide the Buyer with replacement parts for the Product.

The Buyer will, at its expense, return the defective Product or parts thereof to AMETEK in accordance with the return procedure specified below. AMETEK will, at its expense, deliver the repaired or replaced Product or parts to the Buyer. Any warranty of AMETEK will not apply if the Buyer is in default under the Purchase Order Agreement or where the Product or any part thereof:

- is damaged by misuse, accident, negligence or failure to maintain the same as specified or required by AMETEK;
- is damaged by modifications, alterations or attachments thereto which are not authorized by AMETEK;
- is installed or operated contrary to the instructions of AMETEK;
- is opened, modified or disassembled in any way without AMETEK's consent; or
- is used in combination with items, articles or materials not authorized by AMETEK.

The Buyer may not assert any claim that the Products are not in conformity with any warranty until the Buyer has made all payments to AMETEK provided for in the Purchase Order Agreement.

#### **PRODUCT RETURN PROCEDURE**

- 1. Request a Return Material Authorization (RMA) number from the repair facility (**must be done in the country in which it was purchased**):
	- **In the USA**, contact the AMETEK Repair Department prior to the return of the product to AMETEK for repair:

Telephone: 800-733-5427, ext. 2295 or ext. 2463 (toll free North America) 858-450-0085, ext. 2295 or ext. 2463 (direct)

- **Outside the United States**, contact the nearest Authorized Service Center (ASC). A full listing can be found either through your local distributor or our website, www.programmablepower.com, by clicking Support and going to the Service Centers tab.
- 2. When requesting an RMA, have the following information ready:
	- Model number
	- Serial number
	- Description of the problem

**NOTE:** Unauthorized returns will not be accepted and will be returned at the shipper's expense.

**NOTE:** A returned product found upon inspection by AMETEK, to be in specification is subject to an evaluation fee and applicable freight charges.

This page intentionally left blank.

# **About This Manual**

This technical manual is for the internal GPIB interface, a microprocessor-controlled option card for XT and HPD Series DC output power supplies. This manual provides you with descriptions and specifications, user options, and configuration instructions, in addition to a command set which enables you to manage the power supply from an external source. Error messages and calibration procedures are also included.

This manual is designed for the user who is familiar with basic electrical theory especially as it applies to the operation of power supplies. This implies a recognition of Constant Voltage and Constant Current operation modes and the control of input and output power, as well as the observance of safe techniques while effecting supply or pin connections and any changes in switch settings. The user should also have experience with a computer-based communications software package.

Refer to your power supply manual for installation, configuration, and operating procedures for your power supply.

#### **Main Sections**

**Section 1 Features and Specifications** Describes the power supply and lists its features and specifications.

**Section 2 Installation and Configuration** Gives basic setup procedures. Describes inspection, cleaning, shipping, and storage procedures. Includes additional options for configuring the GPIB interface for operation.

**Section 3 Operation** Lists the complete command set, status registers, and error codes.

**Section 4 Calibration** Provides detailed procedures for voltage and current mode calibration as well as over voltage protection (OVP) calibration. Includes calibration for programming and readback accuracy.

**About This Manual**

# **Contents**

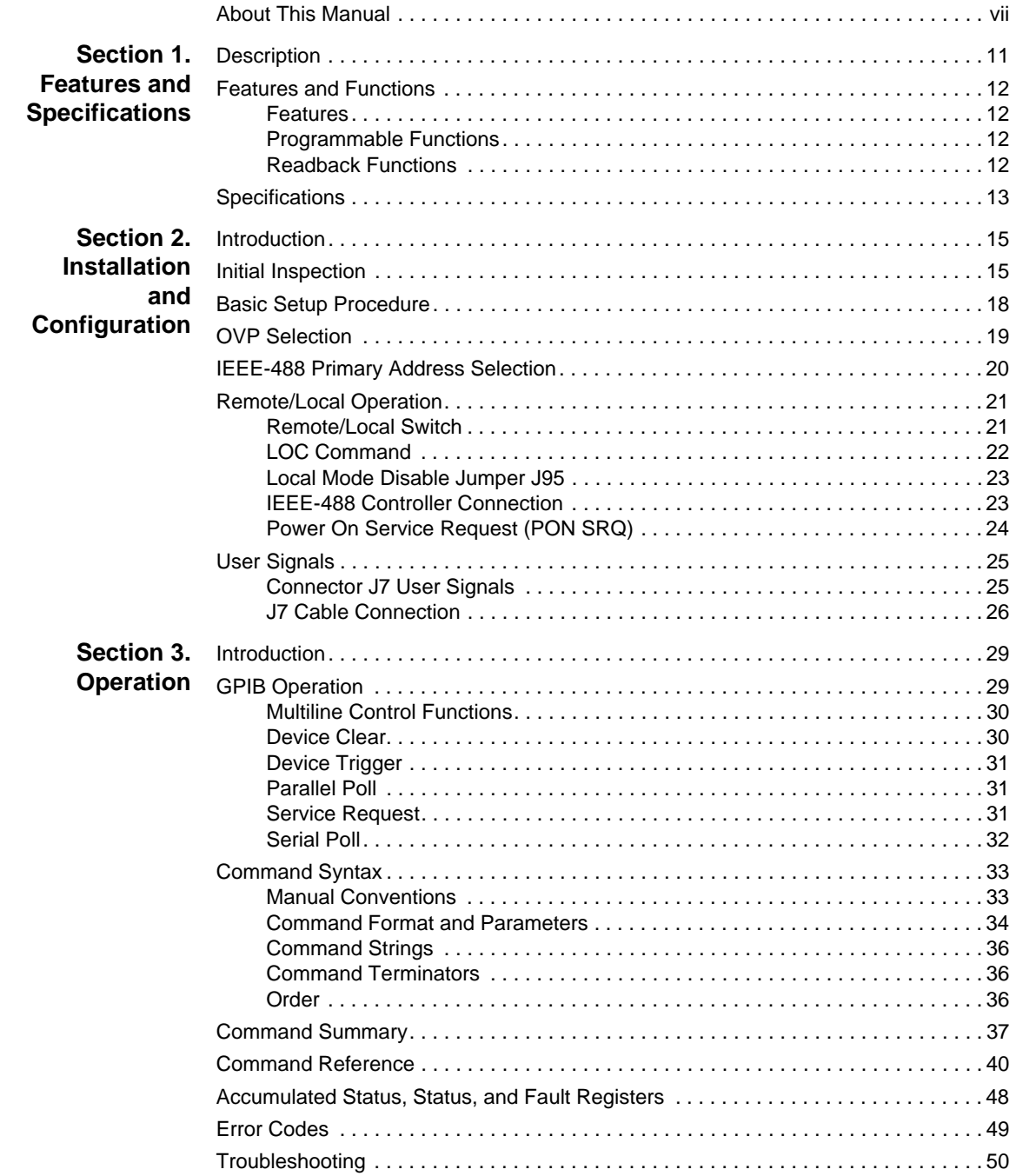

#### **Contents**

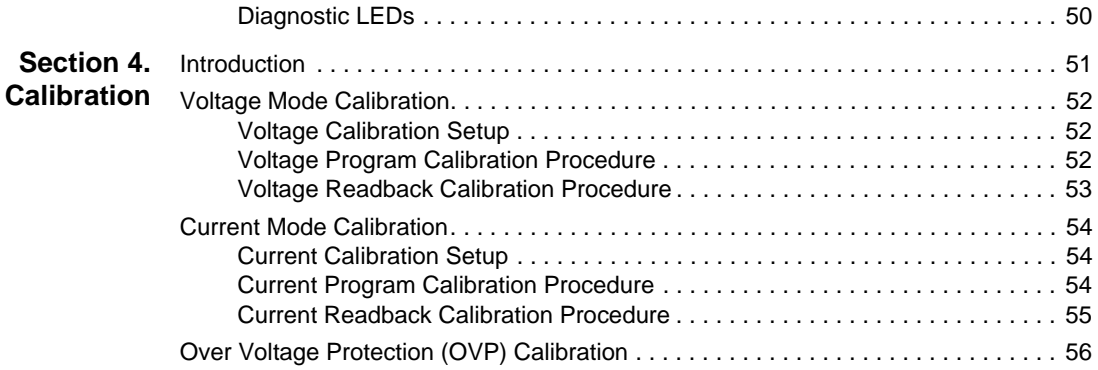

# **Section 1. Features and Specifications**

#### **Description**

The internal GPIB interface card allows you to operate your power supply from a computer controller via the IEEE-488 communications bus. See Figure 1.1, "Sample Configuration using GPIB Interface".

The GPIB interface allows complete remote programming of your power supply, including status reporting, settings query, and interrupt generation with user-designated fault conditions. Both the voltage and current output are precisely programmed directly in volts and amps with 16-bit resolution. Additionally, the built-in DVM and current shunt measure the actual power supply output and provide 16-bit readback. The programming command set is easy-to-use and includes software calibration commands. The interface card comes standard with several protection features such as programmable over voltage protection, foldback, load isolation signal, and soft limits.

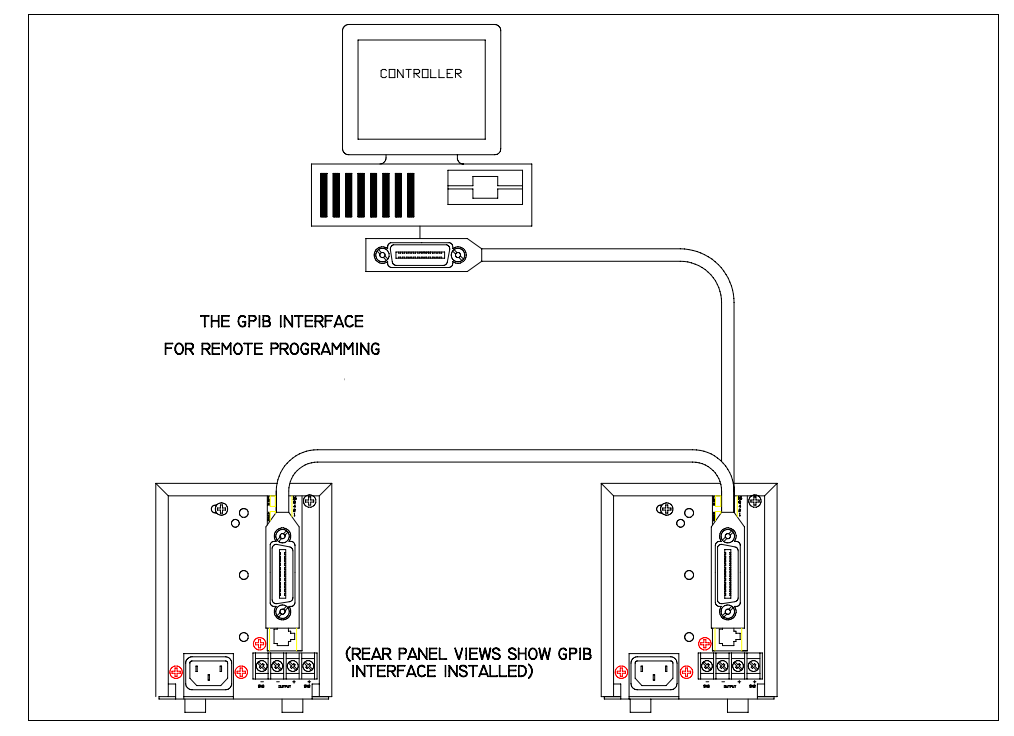

**Figure 1.1** Sample Configuration using GPIB Interface

#### **Features and Specifications**

Features and Functions

#### **Features and Functions**

#### **Features •** 16-bit programming and readback of voltage and current

- **•** Programmable soft limits for voltage and current
- Programmable over voltage protection with reset
- **•** Easy-to-use, self-documenting command set
- **•** Isolated user-programmable signals such as fault, polarity, isolation, and auxiliary signals
- **•** LED status signals: error, addressed, service request, over voltage protection, and remote operation
- **•** Foldback in CV or CC mode with reset
- Software calibration

#### **Programmable Functions**

**•** Soft limits for voltage and current

**•** Output voltage and current

- **•** Overvoltage protection
- **•** Output enable/disable
- **•** Maskable fault interrupt
- **•** Hold and trigger
- **•** User-programmable output relay signals

#### **Readback •** Actual measured voltage and current

- **Functions •** Voltage and current settings
	- **•** Soft voltage and current limits
	- **•** Overvoltage protection setting
	- Present and accumulated power supply status
	- **•** Programming error codes
	- **•** Fault codes
	- **•** Power supply model and version identification
	- **•** Firmware revision levels

#### **Specifications**

The specifications in this section are warranted at  $25^{\circ}$ C  $\pm 5^{\circ}$ C unless otherwise specified. All specifications are subject to change without notice.

**Models 7-6 15-4 20-3 30-2 60-1 120-0.5 250-0.25** Program Resolution Voltage **Current** OVP 1.1mV 1.0mA 1.0mV 2.4mV 0.6mA 2.4mV 3.1mV 0.5mA 3.1mV 4.7mV 0.3mA 4.7mV 9.3mV 0.2mA 9.3mV 17mV 0.1mA 17mV 34mV 0.08mA 34mV Program Accuracy<sup>1</sup> Voltage **Current** OVP 10mV ±0.1% 110mA ±0.15% 70mV 20mV ±0.1% 70mA ±0.15% 150mV 20mV ±0.15% 50mA ±0.15% 200mV 30mV ±0.15% 40mA ±0.15% 300mV 200mV ±0.15% 26mA ±0.2% 600mV 400mV ±0.15% 13mA ±0.2% 1.2V 800mV ±0.15% 7mA ±0.2% 2.4V Readback Resolution **Voltage Current** 1.1mV 1mA 2.4mV 1mA 3.1mV 1mA 4.7mV 1mA 9.3mV 1mA 17mV 1mA 34mV 1mA Readback Accuracy1 Voltage **Current** 10mV ±0.15% 110mA ±0.15% 10mV ±0.1% 70mA ±0.15% 10mV ±0.1% 50mA ±0.15% 15mV ±0.1% 40mA ±0.15% 35mV ±0.15% 26mA ±0.2% 70mV ±0.15% 13mA ±0.2% 140mV ±0.15% 7mA ±0.2%

|  |  |  |  |  | Table 1.1 Specifications for XT 60 W Series Supply with GPIB Interface Installed |
|--|--|--|--|--|----------------------------------------------------------------------------------|
|--|--|--|--|--|----------------------------------------------------------------------------------|

1. Apply accuracy specifications according to the following voltage program accuracy example: Set a model XT 15-4 power supply to 10 volts.

The expected result will be within the range of 10 volts  $\pm$  20mV  $\pm$  0.1% of the set voltage of 10 volts.

#### **Features and Specifications**

Specifications

| <b>Models</b>                  | 15-20              | $30 - 10$          | 60-5               |
|--------------------------------|--------------------|--------------------|--------------------|
| Program Resolution             |                    |                    |                    |
| Voltage                        | $2.4m$ V           | 4.7 <sub>m</sub>   | 9.3 <sub>m</sub>   |
| Current                        | 2.8 <sub>m</sub> A | 1.4 <sub>m</sub> A | 0.7 <sub>m</sub> A |
| OVP                            | 2.4 <sub>m</sub>   | 4.7 <sub>m</sub>   | 9.3 <sub>m</sub>   |
| Program Accuracy <sup>1</sup>  |                    |                    |                    |
| Voltage                        | 60 <sub>m</sub> V  | 70 <sub>m</sub> V  | 90 <sub>m</sub> V  |
|                                | ±0.1%              | ±0.1%              | ±0.12%             |
| Current                        | 75mA               | 50 <sub>m</sub> A  | 25mA               |
|                                | ±0.12%             | ±0.12%             | ±0.1%              |
| OVP                            | 1.5V               | 3V                 | 6V                 |
| <b>Readback Resolution</b>     |                    |                    |                    |
| Voltage                        | $2.4m$ V           | 4.7mV              | 9.3 <sub>m</sub>   |
| Current                        | 2.8 <sub>m</sub> A | 1.4 <sub>m</sub> A | 1mA                |
| Readback Accuracy <sup>1</sup> |                    |                    |                    |
| Voltage                        | 45mV               | 90 <sub>m</sub> V  | 175mV              |
|                                | ±0.3%              | ±0.3%              | ±0.3%              |
| Current                        | 75mA               | 40 <sub>m</sub> A  | 25mA               |
|                                | ±0.12%             | ±0.12%             | ±0.1%              |

**Table 1.2** Specifications for HPD 300 W Series Supply with GPIB Interface Installed

1. Apply accuracy specifications according to the following voltage program accuracy example: Set a model HPD 15-20 power supply to 10 volts.

The expected result will be within the range of 10 volts  $\pm$  60mV  $\pm$  0.1% of the set voltage of 10 volts.

# **Section 2. Installation and Configuration**

#### **Introduction**

To use this product, you must have the following equipment:

- **•** a compatible model of DC output power supply
- **•** IEEE-488 connector and cable
- **•** computer with an IEEE-488 interface card
- **•** Computer-based communications software package

The GPIB interface is usually installed in a power supply at the factory. Your local distributor or service center can also install the interface, especially for use in a previously-purchased supply already on site. The GPIB interface card will be calibrated and configured with default settings. You will need to configure the supply for your system using the "Basic Setup Procedure" on page 18. Refer also to Figure 2.1, pg. 16, Figure 2.2, pg. 16 and Figure 2.3, pg. 17 for drawings of the front panel, the interface subplate, and the GPIB interface printed circuit board (PCB).

#### **Initial Inspection**

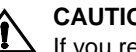

**1** CAUTION<br>If you remove the unit's cover, use proper static control techniques to avoid damage to static-sensitive components on the printed circuit board.

On first receiving your unit, perform a quick physical check.

- **•** Ensure each package contains a power supply with its GPIB interface board installed, and manuals for the power supply and the GPIB interface. Any additional parts shipped with the power supply will be identified in the supply's documentation.
- **•** Inspect the unit for any signs of physical damage such as scratches, cracks, or broken switches, connectors, or displays.
- **•** Check the printed circuit board and components if you suspect internal damage.

If the unit is damaged, save all packing materials and notify the carrier immediately. For additional information, please see the section titled, "Returning Power Supplies to the Manufacturer" in the manual shipped with your complete unit.

Initial Inspection

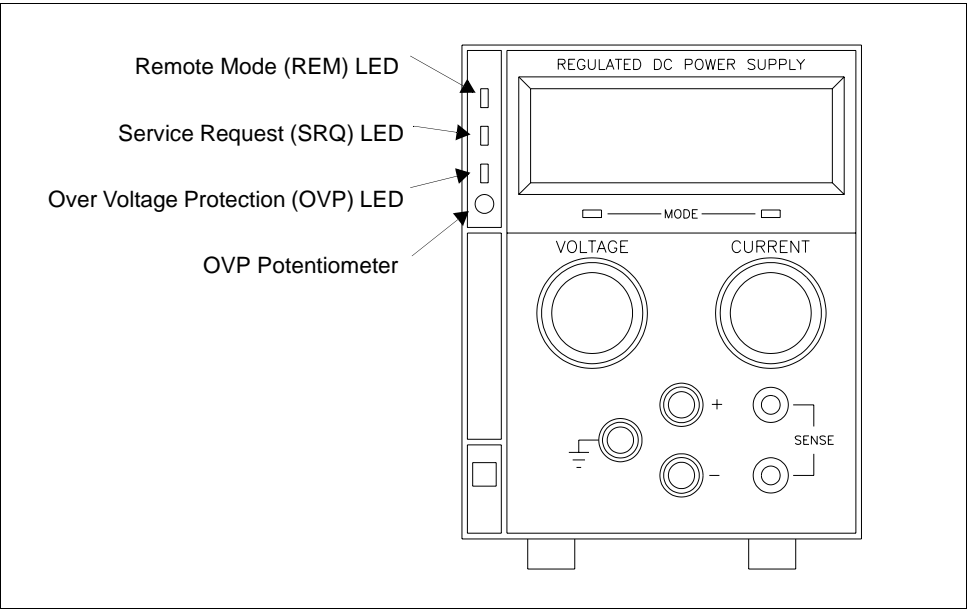

**Figure 2.1** Power Supply Front Panel with GPIB Interface Installed

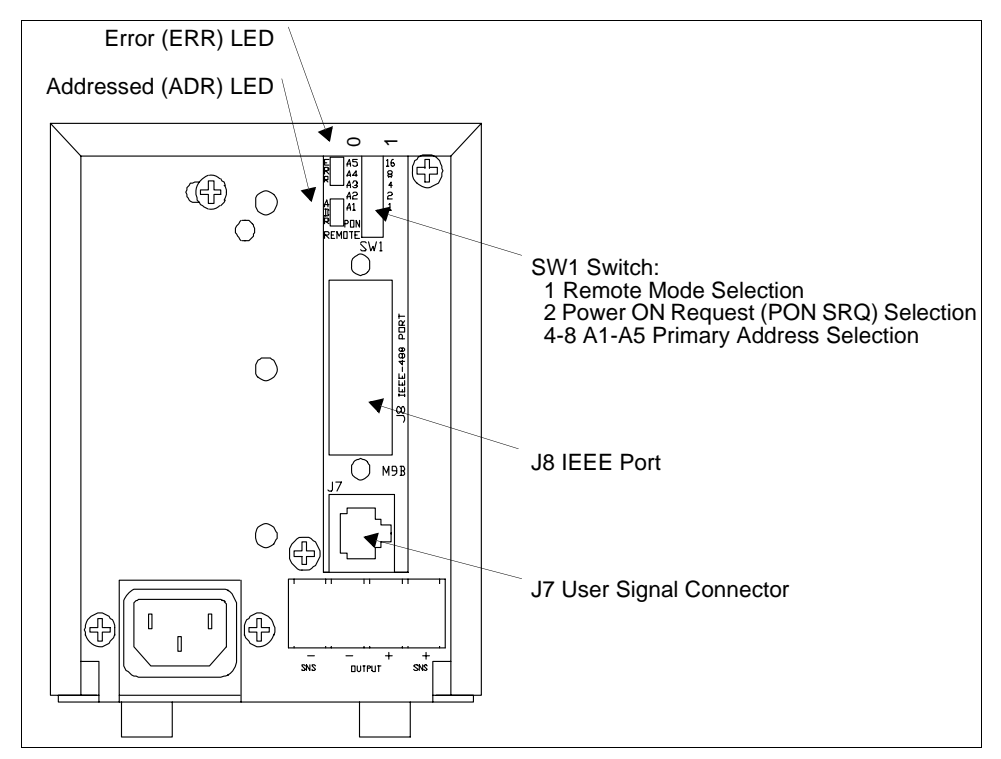

**Figure 2.2** Power Supply Rear Panel with GPIB Interface Installed

16 Operating Manual for GPIB for XT/HPD Series Power Supply

Initial Inspection

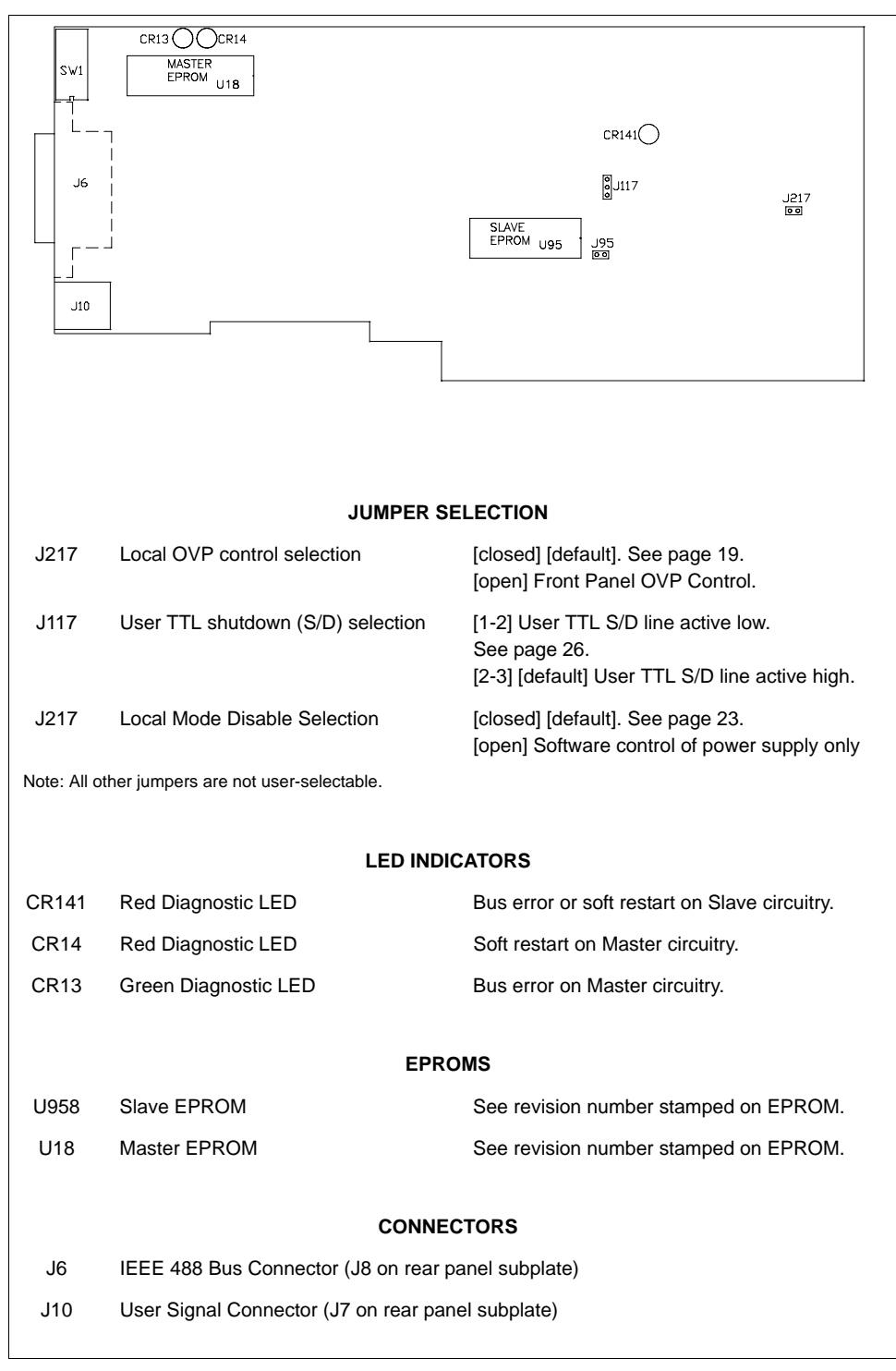

**Figure 2.3** GPIB Interface PCB

Basic Setup Procedure

#### **Basic Setup Procedure**

This procedure can be used as a quick reference for those familiar with the configuration requirements for the GPIB interface as installed in the DC power supply. For those who want more information, each step refers to more detailed procedures located in subsequent sections. Execute each step of the procedure in the sequence given. Unless indicated otherwise, all procedures apply to the XT and HPD series power supplies.

| Step #         | <b>Description</b>                          | <b>Action</b>                                                                                                    | <b>Reference</b>                                                                                                    |
|----------------|---------------------------------------------|----------------------------------------------------------------------------------------------------|----------------------------------------------------------------------------------------------------|
| 1              | <b>OVP Selection</b>                        | By default, you control the over voltage<br>protection (OVP) function via remote<br>operation.                                                                                                    | See "OVP Selection" on page 19                                                                                                    |
| $\overline{2}$ | <b>Primary Address</b><br>Selection         | Use GPIB interface rear panel switches<br>SW1-4 to SW1-8 to select a unique<br>primary address. Setting the address<br>identifies the power supply to the<br>computer controller in a GPIB system. | See "IEEE-488 Primary Address<br>Selection" on page 20                                                                                                    |
| 3              | Remote/Local<br>Operation                   | Set the unit to remote mode using the<br>rear panel switch SW1-1 (open)                                                                                                    | See "Remote/Local Operation" on<br>page 21                                                                                                    |
| $\overline{4}$ | <b>IEEE-488</b><br>Controller<br>Connection | Connect the IEEE-488 bus to the supply<br>at connector J8.                                                                                                    | See "IEEE-488 Controller<br>Connection" on page 23                                                                                                    |
| 5              | Power ON                                    | Power on the unit. Before proceeding,<br>check to ensure that the green REM<br>LED on the front panel is on.                                                                                       | See "User Signals" on page 25 for<br>information about Local/Remote<br>OVP, TTL Shutdown, and auxiliary<br>connector J7 user signals.                                     |
| 6              | Configure<br>Computer<br>Controller         | Configure the controller to match the<br>power supply identification and<br>characteristics using one of the available<br>programs.                                                                | One such program is IBCONF<br>(Interface Bus Configuration) from<br>National Instruments. This program<br>is used here as an example only.                                |
| 7              | <b>Test</b>                                 | Test the link by communicating with the<br>power supply.                                                                                                    | Example: VSET2;ISET1<br>This command string sets power<br>supply voltage to 2V and its current<br>limit to 1A.<br>Example: ibwrt "vset2;iset1" As<br>above, using IBIC. * |

**Table 2.1** Setup Procedure

**\*** This text uses National Instruments' IBIC (Interface Bus Interactive Control) program commands developed for their GPIB interface for computer controllers as examples only.

#### **OVP Selection**

Over voltage protection (OVP) on the GPIB Interface is set at the factory for remote software operation. When operating the power supply in remote mode, you control the OVP trip level using the OVSET software command. If you return the power supply to local operation, the control of the OVP trip level switches to the front panel potentiometer.

Jumper J217 is the OVP control jumper. Opening jumper J217 disables remote OVP control of the power supply, limiting control of the OVP trip level to the front panel potentiometer. The local mode disable jumper, J95, also affects the location of OVP control. Table 2.2 shows the jumper settings and OVP programming selection. See "Remote/Local Operation" on page 21 for a detailed description of the local mode disable jumper, J95

**Table 2.2** OVP Control Mode Selection

| <b>PCB Jumper</b><br><b>J217 Position</b> | <b>Position</b>  | PCB Jumper J95 OVP Programming Selection                                               |
|-------------------------------------------|------------------|----------------------------------------------------------------------------------------|
| Closed (default)                          | Closed (default) | Software or Front Panel OVP control<br>(dependent on the power supply operating state) |
| Closed                                    | Open             | Software OVP control only                                                              |
| Open                                      | Closed           | Front Panel OVP control only                                                           |
| Open                                      | Open             | Front Panel OVP control only                                                           |

IEEE-488 Primary Address Selection

#### **IEEE-488 Primary Address Selection**

- 1. Assign a primary address to each power supply: Choose a number between 0 and 30 which is unique to your IEEE-488 bus, that is, different from other device addresses on the same bus.
- 2. Locate switch SW1 on the GPIB interface rear panel. See "Power Supply Rear Panel with GPIB Interface Installed" on page 16 for the interface subplate drawing.
- 3. Use switch positions A1 to A5 to set the primary address for the power supply. See Table 2.3, "IEEE-488 Primary Address Selection".

Switch  $0 = (OFF, OPER)$  Switch  $1 = (ON, CLOSED)$ 

Address **A5 A4 A3 A2 A1 Address A5 A4 A3 A2 A1** 0 0 0 0 0 0 16 1 0 0 0 0 1 0 0 0 0 1 17 1 0 0 1 2 0 0 0 1 0 18 1 0 0 1 0 3 |0 |0 |0 |1 |1 |19 |1 |0 |0 |1 |1 4 0 0 1 0 0 20 1 0 1 0 0 5 0 0 1 0 1 21 1 0 1 0 1 6 | 0 | 0 | 1 | 1 | 0 | 22 | 1 | 0 | 1 | 1 | 0 7 | 0 | 0 | 1 | 1 | 1 | 23 | 1 | 1 | 0 | 1 | 1 | 1 8 0 1 0 0 0 24 1 1 0 0 0 9 | 0 | 1 | 0 | 0 | 1 | 1 | 25 | 1 | 1 | 1 | 0 | 0 | 1 10 0 1 0 1 0 26 1 1 0 1 0 11 | 0 | 1 | 0 | 1 | 1 | 27 | 1 | 1 | 0 | 1 | 1 12 | 0 | 1 | 1 | 0 | 0 | 28 | 1 | 1 | 1 | 0 | 0 13 | 0 | 1 | 1 | 0 | 1 | 29 | 1 | 1 | 1 | 0 | 1 14 | 0 | 1 | 1 | 1 | 0 | 30 | 1 | 1 | 1 | 1 | 0 15 | 0 | 1 | 1 | 1 | 1

**Table 2.3** IEEE-488 Primary Address Selection

**Note:** Ensure you assign one address to each GPIB controller board as well.

#### **Installation and Configuration** Remote/Local Operation

## **Remote/Local Operation**

You can enable or disable remote or local operation of your power supply in one of three ways:

- **•** Rear panel Remote/Local switch SW1-1, or
- **•** GPIB LOC command, or
- **•** Local Mode Disable Jumper J95 selection.

**Remote/Local** Use the rear panel Remote/Local switch SW1-1 to toggle between remote and local **Switch** operation without losing programmed values. To locate the switch, refer to the "Power Supply Rear Panel with GPIB Interface Installed" on page 16.

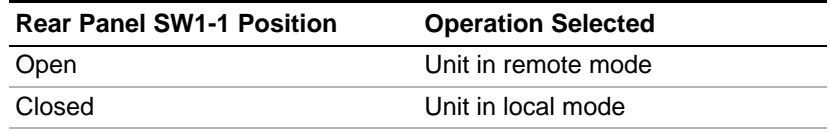

Powering up in remote mode will result in the default operating conditions in Table 2.4. See also "Command Reference" on page 40.

Remote/Local Operation

| <b>Condition</b>           | <b>Default Settings</b> | 7.5-140 Model Example |
|----------------------------|-------------------------|-----------------------|
| Voltage                    | 0 V                     | VSET 0                |
| Current                    | 0 A                     | ISET <sub>0</sub>     |
| Soft Voltage Limit         | VMAX (see models)       | <b>VMAX 7.5</b>       |
| <b>Soft Current Limit</b>  | IMAX (see models)       | <b>IMAX 140</b>       |
| <b>OVP Trip Voltage</b>    | Model VMAX + 10%        | <b>OVSET 8.25</b>     |
| Delay                      | 0.5s                    | <b>DLY 0.5S</b>       |
| <b>Foldback Protection</b> | OFF                     | <b>FOLD OFF</b>       |
| Output                     | ON                      | <b>OUT ON</b>         |
| Hold                       | <b>OFF</b>              | <b>HOLD OFF</b>       |
| Unmask                     | <b>NONE</b>             | <b>UNMASK NONE</b>    |
| Service Request Capability | <b>OFF</b>              | <b>SRQ OFF</b>        |
| <b>AUXA</b>                | OFF                     | <b>AUXA OFF</b>       |
| <b>AUXB</b>                | <b>OFF</b>              | <b>AUXB OFF</b>       |

**Table 2.4** Remote Mode Power On Conditions

**LOC** The LOC command overrides the Remote/Local switch. Use LOC to enable or **Command** disable one or all slave supplies to operate in local mode. See "Command Reference" on page 40.

Remote/Local Operation

**Local Mode Disable Jumper J95**

You can disable local control of the power supply by removing jumper J95 on the PCB. We recommend that you remove jumper J95 only if you never plan to control the power supply from the front panel. When the Local Mode Disable Jumper J95 is closed, you can select between operating the power supply in either local mode or remote mode by using the rear panel remote/local switch or by using the software commands. With jumper J95 open, you can only operate the power supply in remote mode. Opening the J95 jumper disables the rear panel remote/local switch and the front panel voltage and current limit potentiometers. You cannot return to local mode using software commands without closing jumper J95.

**Table 2.5** Local Mode Disable Jumper J95 Selection

| <b>Jumper J95 Position</b> | <b>Operating State</b>                  |
|----------------------------|-----------------------------------------|
| Closed                     | Remote or Local control of Power Supply |
| Open                       | Software Control Only                   |

Note: The location of over voltage protection control is dependent on the position of jumper J95 and of OVP control jumper J217. Table 2.2, on page 19 shows how jumper position affects the location of OVP control.

#### **IEEE-488 Controller Connection**

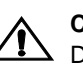

**CAUTION**<br>
Do not operate power supplies at different chassis potentials. The interface connection system is not capable of handling the resulting excessive ground currents.

Use an approved IEEE-488 connector and cable when connecting the GPIB Interface to your IEEE-488 GPIB network. Refer to Figure 2.2, "Power Supply Rear Panel with GPIB Interface Installed" on page 16 for the location of the power supply mating connector, J8.

Remote/Local Operation

**Power On** Setting the rear panel PON SRQ switch SW1-2 to open causes the power supply to **Service** send a service request to the computer controller when the power supply is turned on **Request** or when it re initializes after a momentary power interrupt. When a service request **(PON SRQ)** is sent, the front panel SRQ LED will also turn on. You can clear the service request and turn off the SRQ LED by performing a serial poll. See also "Command Reference" on page 40 for information about the SRQ command.

**Table 2.6** Enable Switch Selection

| <b>Rear Panel Switch SW1-2</b> | <b>PON SRQ State</b> |
|--------------------------------|----------------------|
| Open                           | PON SRQ Enabled      |
| Closed                         | PON SRQ Disabled     |

#### **Installation and Configuration** User Signals

#### **User Signals**

**Connector J7 User Signals** Auxiliary connector J7, located on the GPIB interface rear panel, provides several signals to increase your operating control of the supply. These signals are dependent on the operator's design and uses. The operation of the J7 signal requires that you provide external Vcc and ground. To locate the connector, refer to the GPIB interface subplate drawing in Figure 2.2, on page 21. See Figure 2.4, "User Signals J7 Connector" on page 25 for pin descriptions.

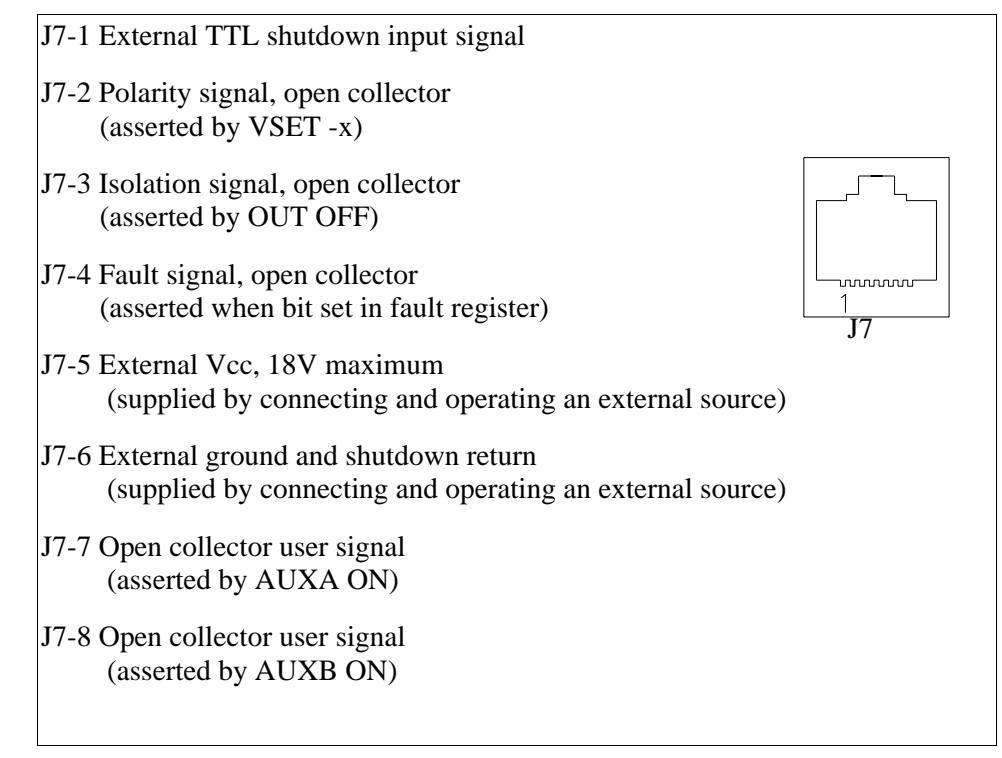

**Figure 2.4** User Signals J7 Connector

User Signals

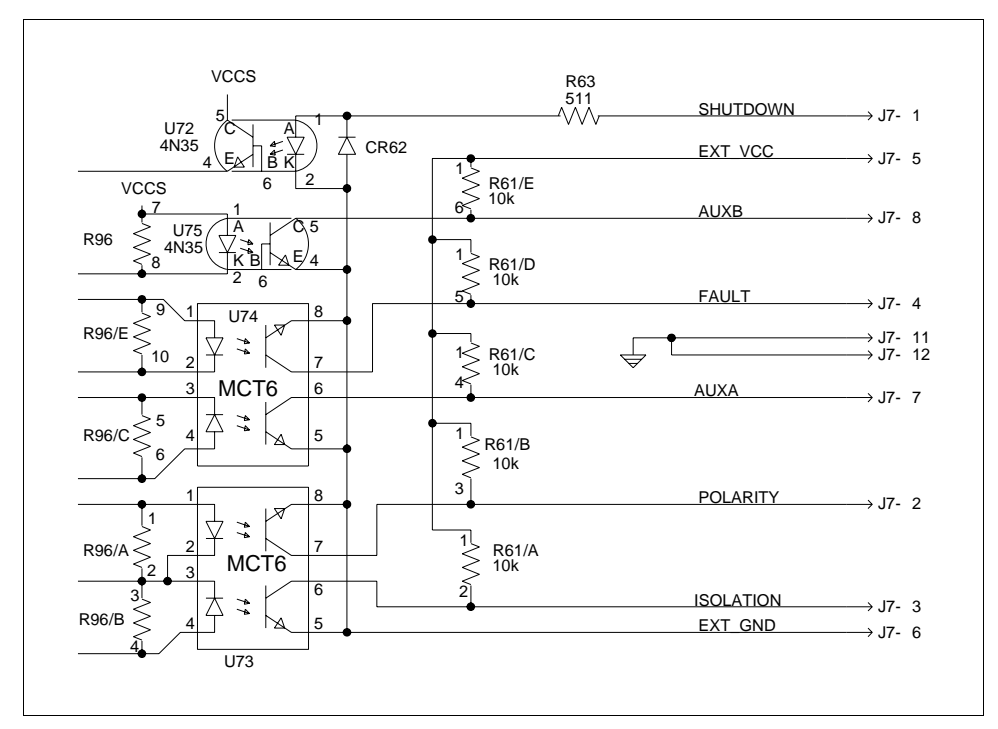

**Figure 2.5** J7 User Signal Connector Circuit Block Diagram

**J7 Cable Connection** Use a standard 8-position RJ45 connector and data cable to connect to J7. Add a ferrite block to reduce radiated emission. The one inch square ferrite block with built-in housing clip is packaged and shipped with the power supply interface card.

To install the ferrite block:

- 1. Position the block no more than 5 cm (2 in.) from the power supply end of the J7 user cable.
- 2. Open the ferrite block housing.
- 3. Loop the cable through the ferrite block. See Figure 2.6, "J7 User Cable with Ferrite Block" on page 27.
- 4. Close the housing clip.

The ferrite block ensures that the power supply system meets radiated emission requirement 89/336/EEC for CE mark approval. See the power supply's operating manual for noise specifications.

#### **Installation and Configuration** User Signals

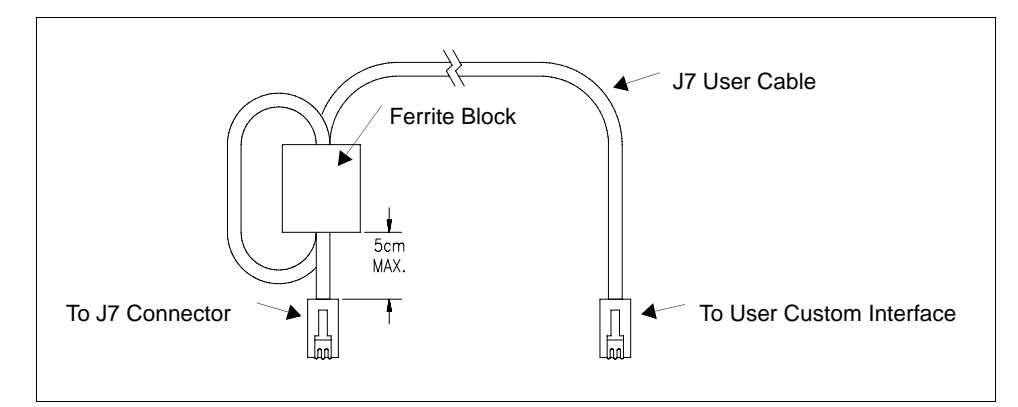

**Figure 2.6** J7 User Cable with Ferrite Block

User Signals

# **Section 3. Operation**

#### **Introduction**

This section covers GPIB interface programming, starting with IEEE-488 functions, continuing with an extensive set of GPIB commands, error codes, and status and fault register information.

#### **GPIB Operation**

A GPIB interface controller card enables you to control an IEEE-488 bus system via computer, identifying which of its interconnected devices are to send and receive data. Interconnected devices could include programmable AC or DC power supplies, oscilloscopes, signal generators, digital voltmeters, universal counters, readouts, relays, and printers.

Use the GPIB interface to relay GPIB instructions from a computer controller to a power supply located at a selected IEEE-488 address and then to return responses from the power supply to the computer. You will also use the computer controller to issue commands such as output voltage level and status queries.

**Note:** This text employs National Instruments' IBIC (Interface Bus Interactive Control) program commands developed for their GPIB interface for computer controllers as examples only.

GPIB Operation

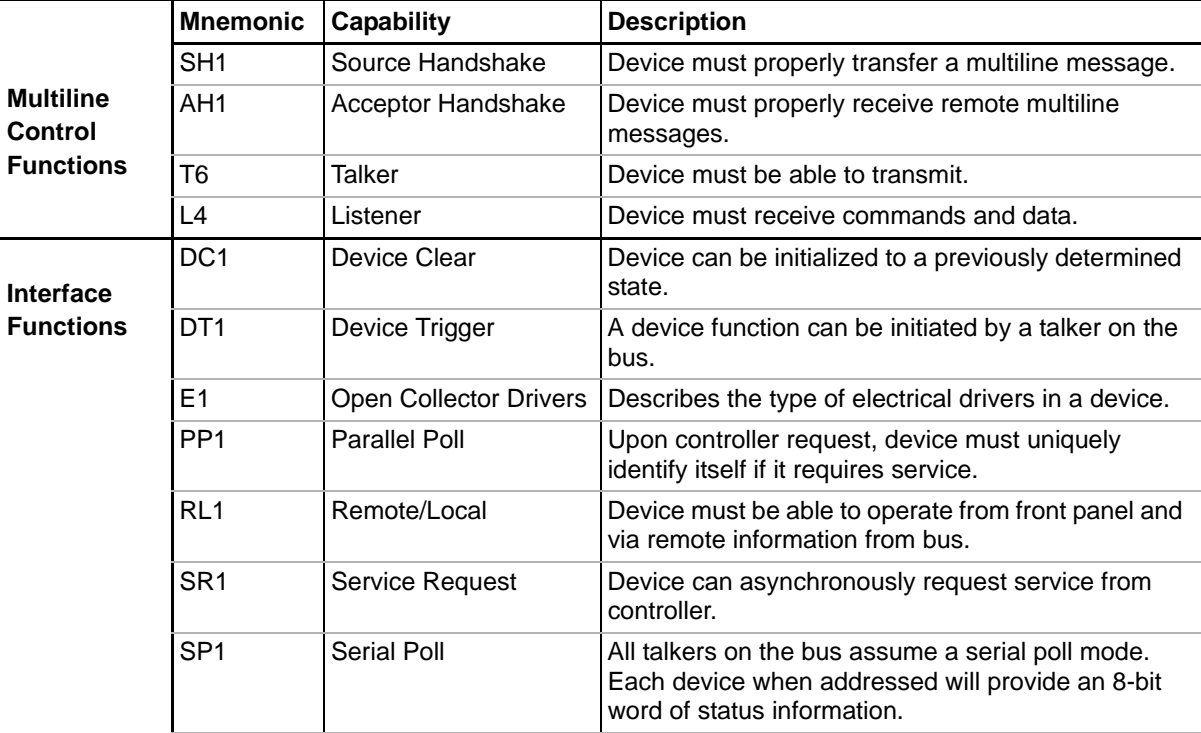

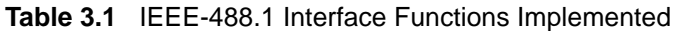

#### **Multiline** The GPIB interface and the computer controller implement the Acceptor Handshake, **Control** Source Handshake, Listener, and Talker functions. No user action is required. The **Functions** unit's ADR (Addressed) LED turns on when the power supply is addressed to listen or talk.

**Device Clear** The power supply will implement Device Clear regardless of whether it is in local or remote control. Device Clear is typically used to send all or selected devices to a known state with a single command. The power supply will be set to Initial (Power On) Conditions after Device Clear.

#### **Example:**

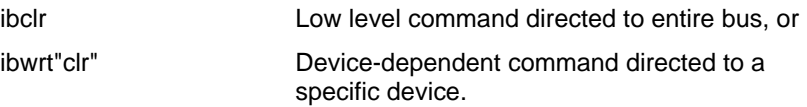

**Device Trigger** Device Trigger will implement the most recently programmed values whether the unit is in local or remote control. If the power supply is in local mode, the new values will be implemented when it is switched from local to remote control. Device Trigger is typically used to synchronize the operation of a number of addressed devices.

> **Example:** Use HOLD Command to set values to be executed when triggered. See "Command Reference" on page 40.

Then use:.

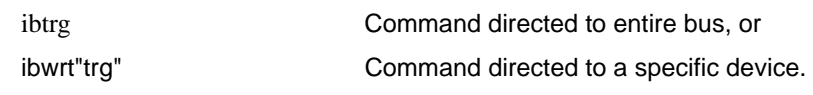

**Parallel Poll** Parallel Poll allows the computer controller to determine quickly which of a number of instruments on the bus requested service. The parallel poll response corresponds to bit 7 of the serial poll status byte. Parallel Poll does not reset the service request. The power supply must be configured remotely to respond to a parallel poll with either a "1" or "0" on one of the DIO lines if the unit is requesting service.

#### **Example:**

ibrpp Conduct a parallel poll.

**Service Request** Service request is a uniline message asserted by the power supply at power on and for fault conditions. Six (6) power supply conditions are defined as faults: CV, CC, OV, SD, FOLD, and ERR. See "Accumulated Status, Status, and Fault Registers" on page 48 for more information. Power ON (PON) can also be flagged in the fault register if the supply's rear panel power on service request (PON SRQ) switch is set to ON. See "Power On Service Request (PON SRQ)" on page 24.

> Enabling or disabling a condition from asserting service request does not affect the condition within the power supply, nor the external status indicators.

GPIB Operation

**Serial Poll** In a serial poll, the controller polls each device.

#### **Example:**

ibrsp Return serial poll byte.

The power supply responds with a 8-bit status byte defined as follows:

**Table 3.2** Serial Poll Status Register

| <b>Bit</b><br><b>Position</b> | <b>Decimal</b><br>Weight | <b>Description</b>                                                                                                    | <b>Reset By</b>                                      |
|-------------------------------|--------------------------|----------------------------------------------------------------------------------------------------|------------------------------------------------------|
| $0$ (LSB)                     | 1                        | <b>Fault</b> - Set when any bit in the fault<br>register is set by a fault condition in the<br>supply. See also "Accumulated<br>Status, Status, and Fault Registers"<br>on page 48. | FAULT? query to reset                                |
| 1                             | 2                        | Not used                                                                                                    |                                                      |
| 2                             | 4                        | Not used                                                                                                    |                                                      |
| 3                             | 8                        | Not used                                                                                                    |                                                      |
| 4                             | 16                       | <b>Ready</b> - Set when power supply is<br>ready to accept commands.                                                                                                    | Power supply, during<br>command processing<br>period |
| 5                             | 32                       | <b>Error (ERR)</b> - Set when ERR bit<br>asserted in status register. See also<br>"Accumulated Status, Status, and<br>Fault Registers" on page 48.                                  | ERR? query or a new<br>error-free command            |
| 6                             | 64                       | <b>Request Service (SRQ)</b> - Set when<br>power supply requests service.                                                                                                    | Serial Poll                                          |
| 7 (MSB)                       | 128                      | <b>Power On (PON)</b> - Set when unit<br>initializes at power on.                                                                                                    | <b>CLR or Device Clear</b>                           |

## **Command Syntax**

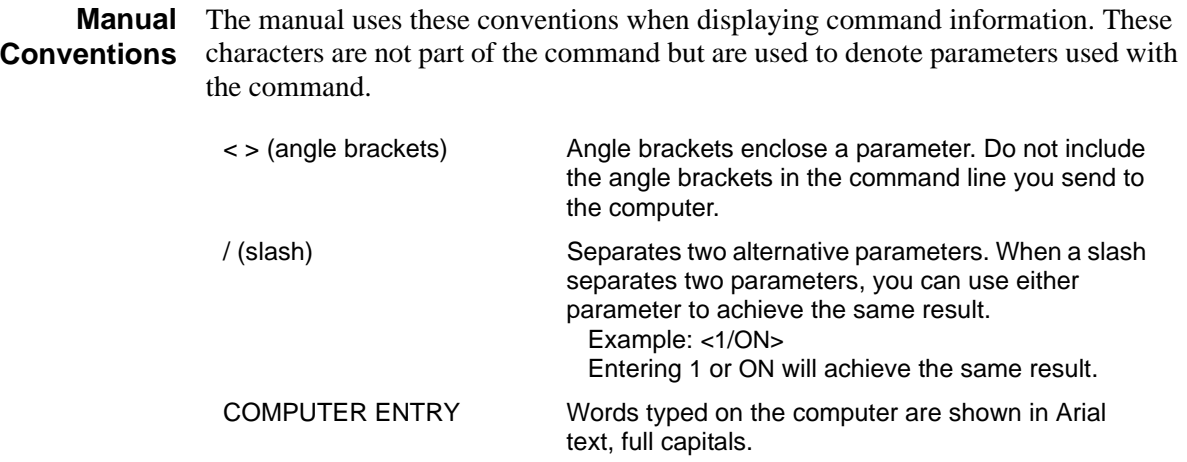

Command Syntax

## **Command Format and**

**Parameters** interface or asks for information from the interface. A command may be followed by The device-dependent language for the GPIB Interface consists of commands and parameters. A command is a one word code which either gives instructions to the one or more parameters, a short code that changes the state of the power supply or the state of the bit register. Table 3.3, "Command Parameters" lists the parameters that affect the command set.

#### **Format:**

COMMAND or COMMAND <parameter> or COMMAND <parameter>,<parameter>

**•** You can enter commands in upper or lower case lettering.

Example: MASK FOLD = mask fold

**•** Do not further abbreviate command names or parameters.

Example: MASK FOLD  $\neq$  MK FOLD

MASK FOLD  $\neq$  MASK FD

**•** Use a space between the command and the first parameter. Any number of consecutive spaces is treated as one space. Numeric data may contain leading spaces. Embedded spaces between digits or between a digit and a decimal point are not accepted.

Example: MASK FOLD = MASK FOLD VOUT  $3.4 =$  VOUT  $3.4$ VOUT  $3.4 \neq$  VOUT 3. 4

**•** Use commas between parameters in those commands with more than one parameter, and between mnemonic parameters as in the MASK and UNMASK commands. Only one comma is allowed and it may be preceded or followed by any number of spaces.

Example: MASK CV, OV, FOLD

Command Syntax

| <b>Parameter</b>          | <b>Description</b>                                                                                                    | <b>Form</b>                                                |
|---------------------------|----------------------------------------------------------------------------------------------------|------------------------------------------------------------|
| <current></current>       | The current in amps or milliamps. If no unit is<br>given, the default unit is amps.                                                                         | <float><br/><float>A<br/><float>mA</float></float></float> |
| <seconds></seconds>       | The time in seconds or milliseconds. If no unit<br>is given, the default unit is seconds.                                                                   | <float><br/><float>s<br/><float>ms</float></float></float> |
| <voltage></voltage>       | The voltage in volts or millivolts. If no unit is<br>given, the default unit is volts.                                                                      | <float><br/><float>V<br/><float>mV</float></float></float> |
| <fault mask=""></fault>   | A combination of CV, CC, CV, OV, SD and<br>FOLD. See MASK and UNMASK commands<br>in the command reference for use of the ALL<br>and NONE parameters.        | See registers<br>on page 48.                               |
| <status mask=""></status> | A combination of CV, CC, OV, SD, FOLD,<br>ERR, and REM. See MASK and UNMASK<br>commands in the command reference for use<br>of the ALL and NONE parameters. | See registers<br>on page 48.                               |
| <other></other>           | Command-specific parameters such as 1, 0,<br>ON, OFF, ALL or NONE.                                                                                          |                                                            |

**Table 3.3** Command Parameters

**Floating Point Number <float>** Variables sent with command parameters are floating point numbers. Table 3.4 defines the structure of floating point numbers for use with the software commands.

**Table 3.4** Floating Point Numbers

| <b>Floating Number Definition</b>                     | <b>Example</b> |
|-------------------------------------------------------|----------------|
| The floating point number has four significant fig-   | 1.234          |
| ures. It can be of either sign, positive or negative. | -1.234         |
|                                                       | $+1.234$       |
| A floating point number can have a decimal point.     | 0.123          |
|                                                       | 1.2            |
|                                                       | 123.4          |
| Scientific Notation                                   | 123.0E-1       |
| Use E or e after the number for a base ten exponent.  | $1.2F - 1$     |
| An integer of either sign must follow an exponent.    | 10.00E+1       |

Command Syntax

**Command Strings** If you send more than one command line, separate the commands with a semicolon. The semicolon may be preceded or followed by spaces.

#### **Example:**

ISET 2.0A ; VSET 5V ISET 2.0A ; VSET 5V

**Command** Terminators indicate the end of a command string and tell the power supply to **Terminators** execute the command. The termination character is LF (Line Feed).

#### **Format:**

COMMAND1 <parameter1>; COMMAND2 <parameter1>, <parameter2><LF>

Most computer controllers automatically send LF with output statements.

You may also terminate commands by asserting EOI on the GPIB concurrently with the last byte of the command.

#### **Example:**

```
VMAX 5.25
         E
         \OmegaI
```
All data sent by the power supply to the computer controller is terminated by a carriage return and a line feed character. EOI is asserted concurrently with a linefeed.

#### **Example:**

VMAX 5.250<CR><LF> E  $\Omega$ I

**Order** You may send commands in any order, keeping in mind that only those commands received after a HOLD and before a TRG (trigger) will be released by the TRG command. In addition, only these commands received after a supply disable and before a RST (reset) or OUT ON command will be released by the RST command or the OUT command. Commands are executed in the order they are received.

### **Command Summary**

Use these commands to control the operation of the supply. They are listed here by function: PROGRAMMING, QUERY, CALIBRATION, and STATUS commands. See "Command Reference" on page 40 for more detailed information about each command and its use.

**Table 3.5** Programming Commands

| <b>Command</b> | <b>Description</b>                                                                                                    |
|----------------|----------------------------------------------------------------------------------------------------|
| <b>AUXA</b>    | Selects the state of the AUXA output signal on the J7-7 connector.                                                                                         |
| <b>AUXB</b>    | Selects the state of the AUXB output signal on the J7-8 connector.                                                                                         |
| <b>CLR</b>     | Initializes the power supply to its Power ON (PON) state.                                                                                                  |
| <b>DLY</b>     | Sets a programmable time delay which is executed by the supply<br>before reporting fault conditions after a new output voltage or current is<br>specified. |
| <b>FOLD</b>    | Sets foldback mode for the supply.                                                                                                    |
| <b>HOLD</b>    | Enables or disables voltage/current setting hold mode for the supply.                                                                                      |
| <b>IMAX</b>    | Sets an upper soft limit on the programmed output current for the<br>supply.                                                                               |
| <b>ISET</b>    | Sets the output current of the supply in amps (default) or in milliamps.                                                                                   |
| <b>LOC</b>     | Enables or disables the supply to operate in local mode.                                                                                                   |
| <b>OUT</b>     | Enables or disables voltage/current output for the supply.                                                                                                 |
| <b>OVSET</b>   | Sets the over voltage protection trip point for the supply in volts<br>(default) or in millivolts.                                                         |
| <b>RST</b>     | Resets the supply to the present voltage and current settings if the<br>output is disabled by OVP or foldback protection.                                  |
| <b>SRQ</b>     | Enables or disables the power supply's ability to generate a service<br>request.                                                                           |
| <b>TRG</b>     | Implements programmed voltage and current settings which had been<br>in hold mode.                                                                         |
| <b>VMAX</b>    | Sets an upper soft limit on the supply's programmed output voltage.                                                                                        |
| <b>VSET</b>    | Sets the output voltage of the power supply in volts (default) or in<br>millivolts.                                                                        |

Command Summary

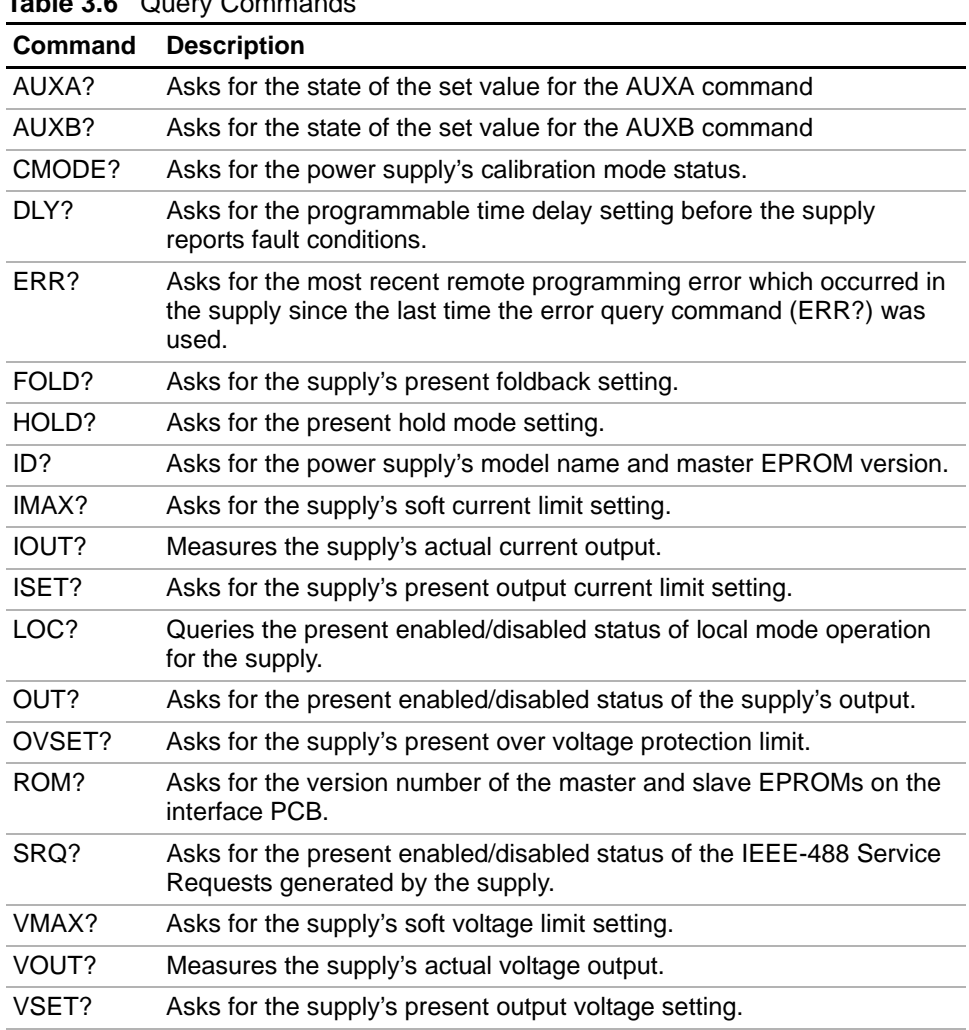

Command Summary

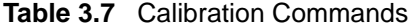

| Command      | <b>Description</b>                                          |
|--------------|-------------------------------------------------------------|
| <b>CMODE</b> | Places the supply into calibration mode.                    |
| <b>IDATA</b> | Calculates the slope and intercept for current programming. |
| IHI          | Sets the current output to the high calibration point.      |
| ILO          | Sets the current output to the low calibration point.       |
| <b>IRDAT</b> | Calculates the slope and intercept for current readback.    |
| <b>IRHI</b>  | Sets the current output to the high readback point.         |
| <b>IRLO</b>  | Sets the current output to the low readback point.          |
| <b>OVCAL</b> | Calibrates the over voltage protection (OVP).               |
| VDATA        | Calculates the slope and intercept for voltage programming. |
| VHI          | Sets the voltage output to the high calibration point.      |
| <b>VLO</b>   | Sets the voltage output to the low calibration point.       |
| VRDAT        | Calculates the slope and intercept for voltage readback.    |
| VRHI         | Sets the voltage output to the high readback point.         |
| VRLO         | Sets the voltage output to the low readback point.          |

**Table 3.8** Status Commands

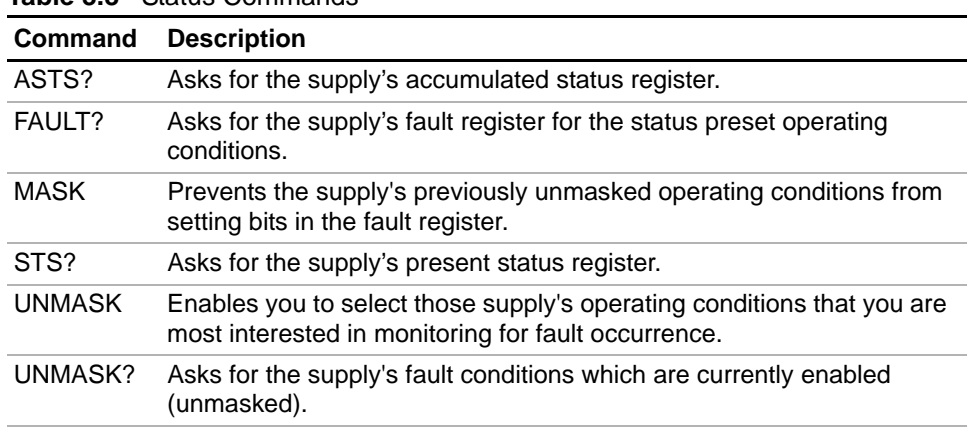

Command Reference

### **Command Reference**

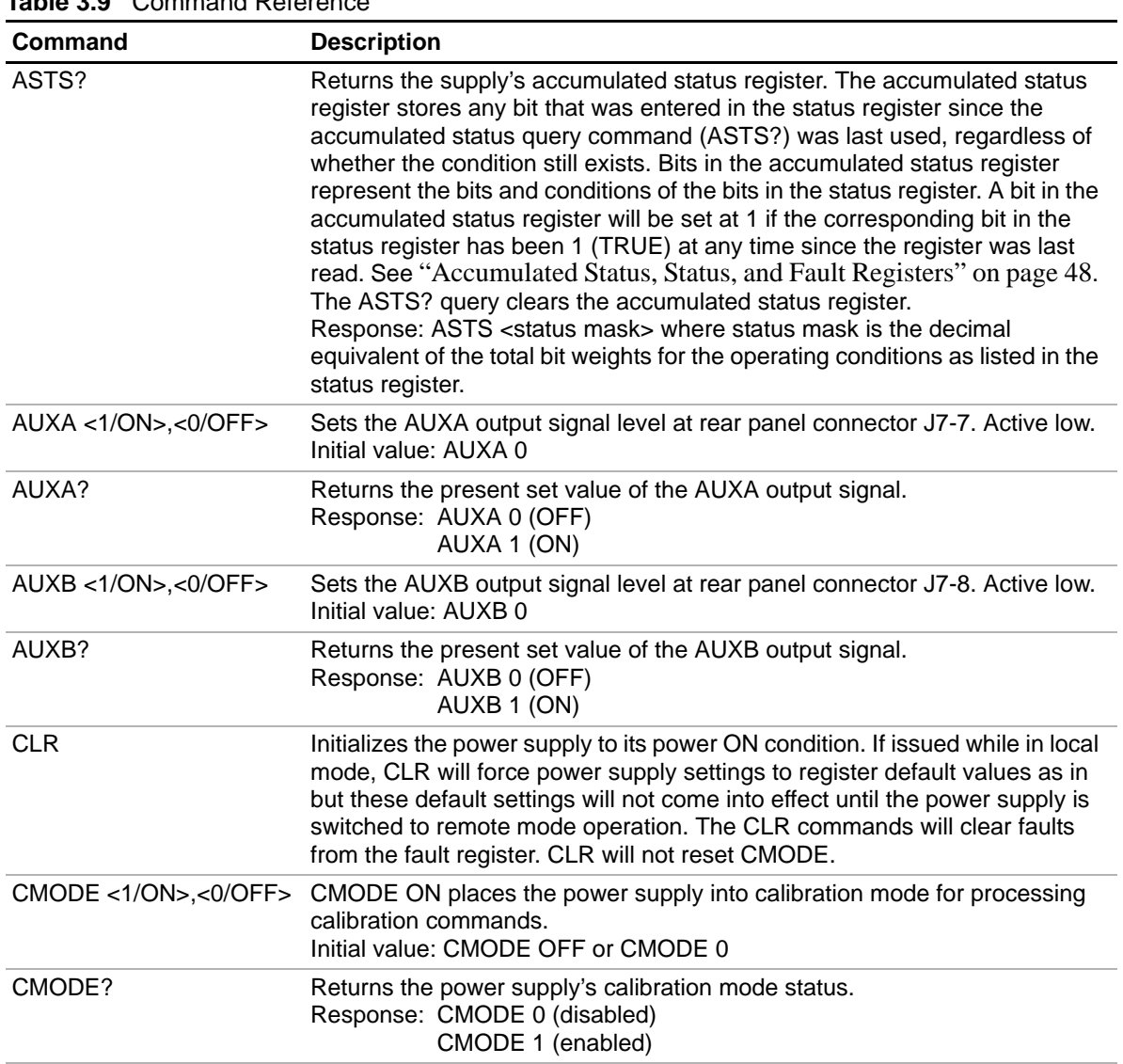

#### **Table 3.9** Command Reference

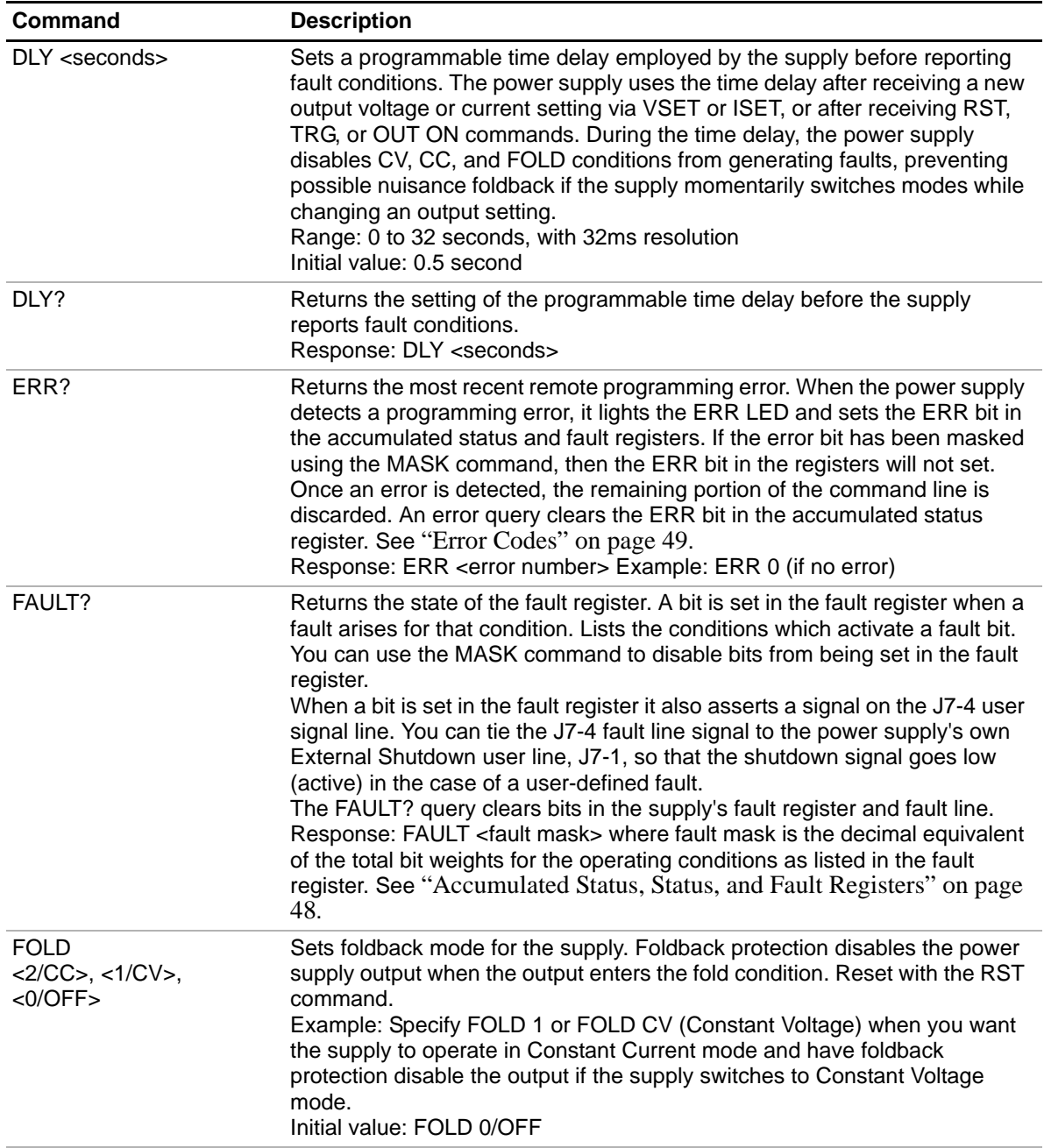

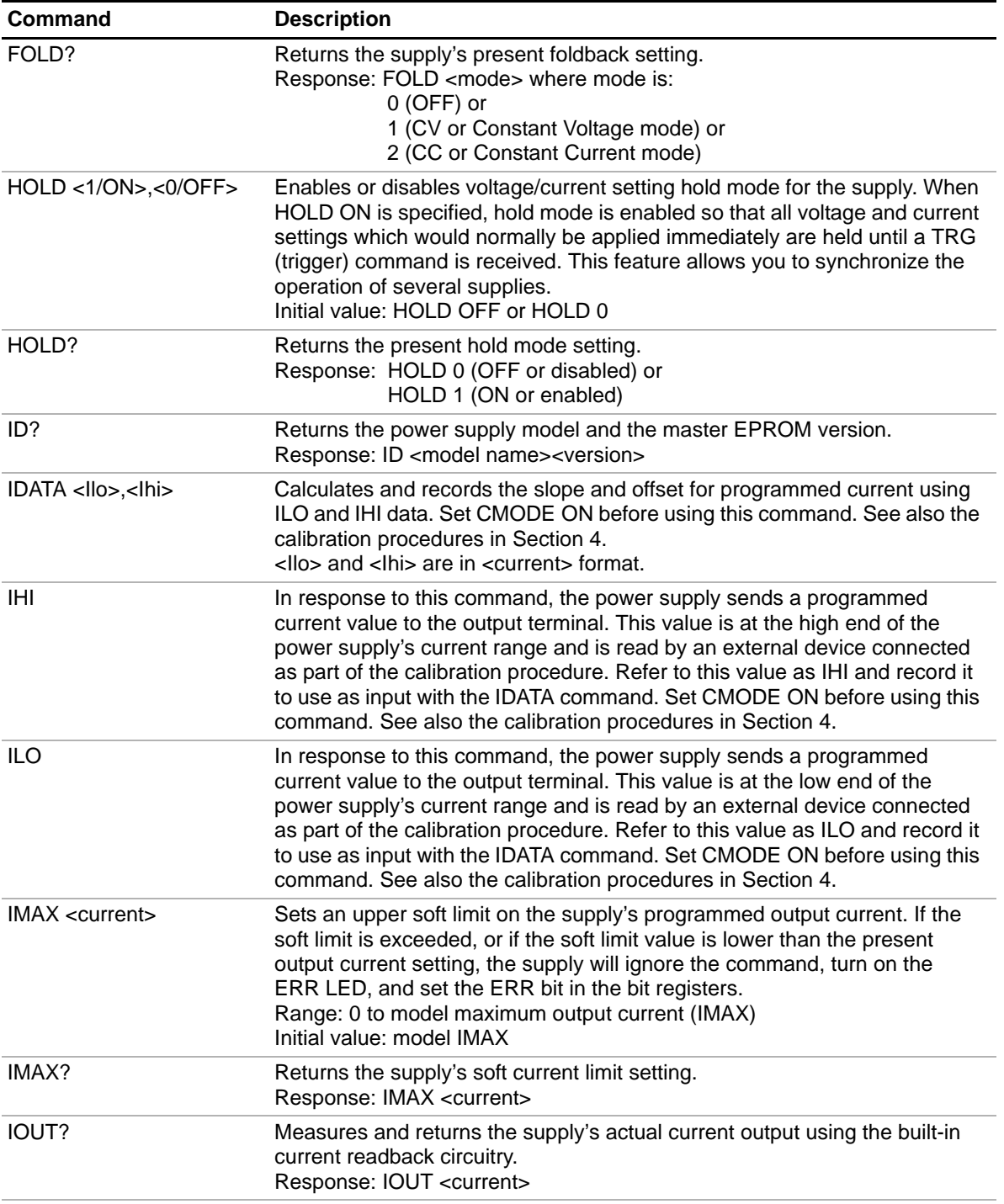

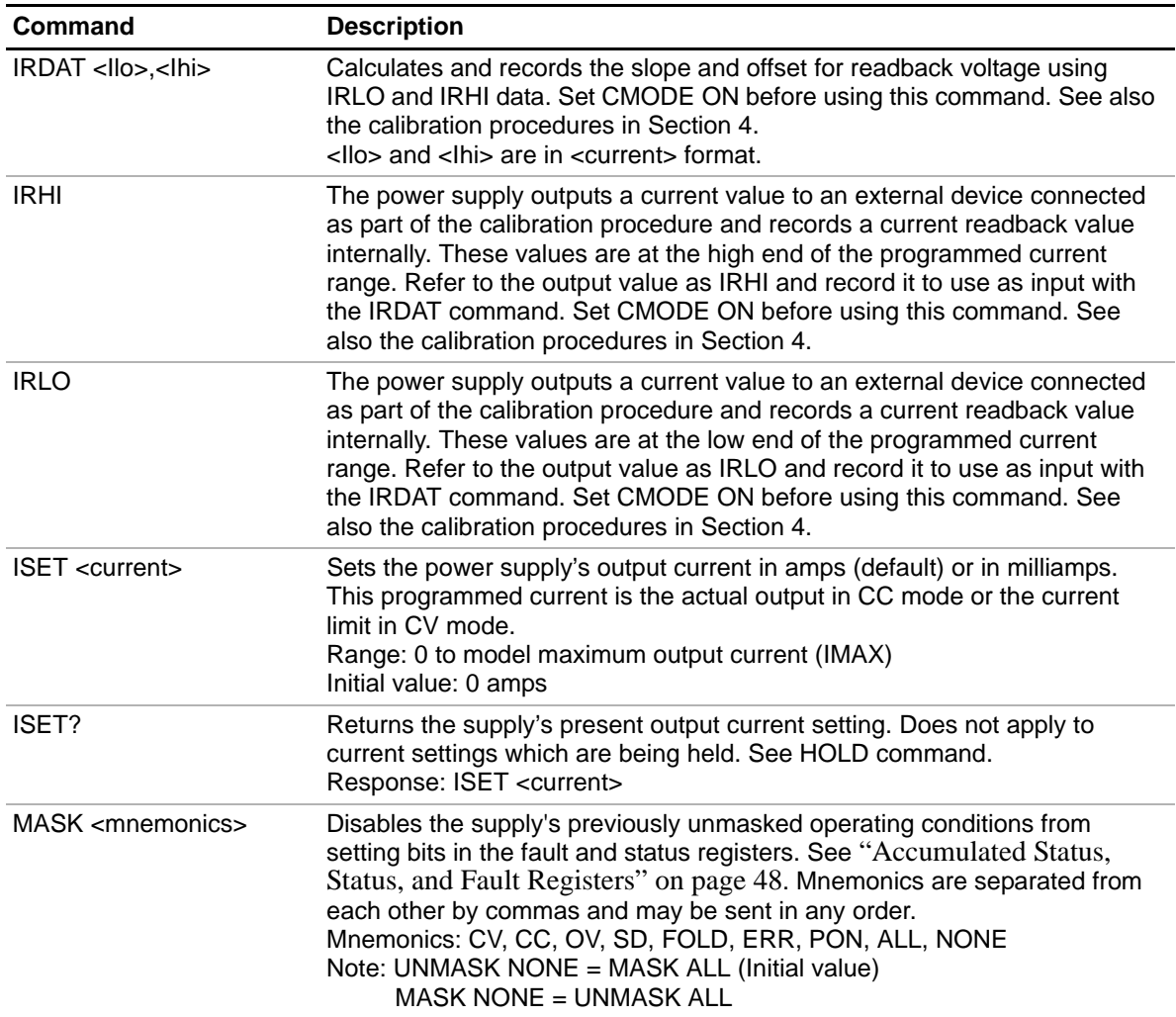

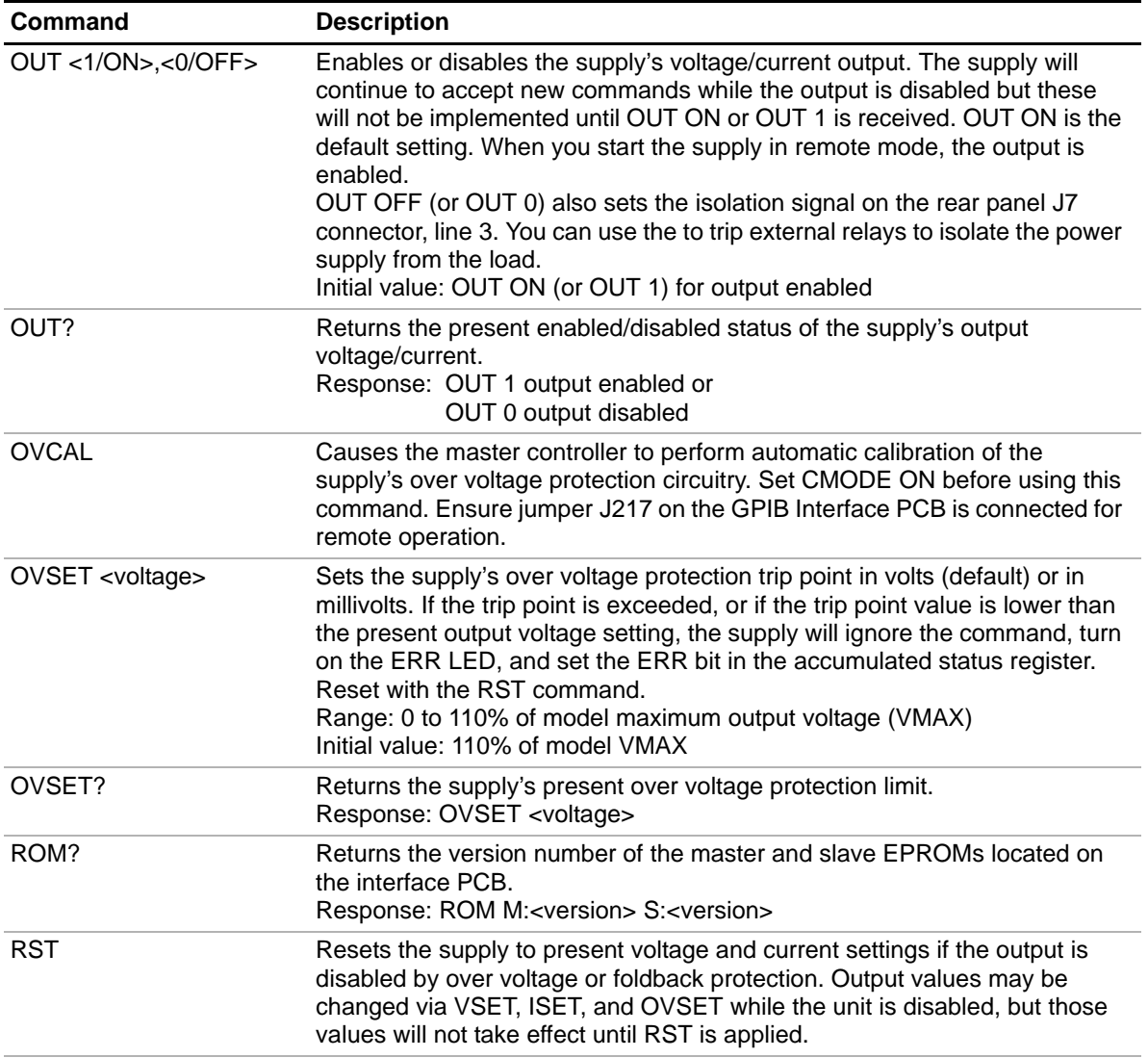

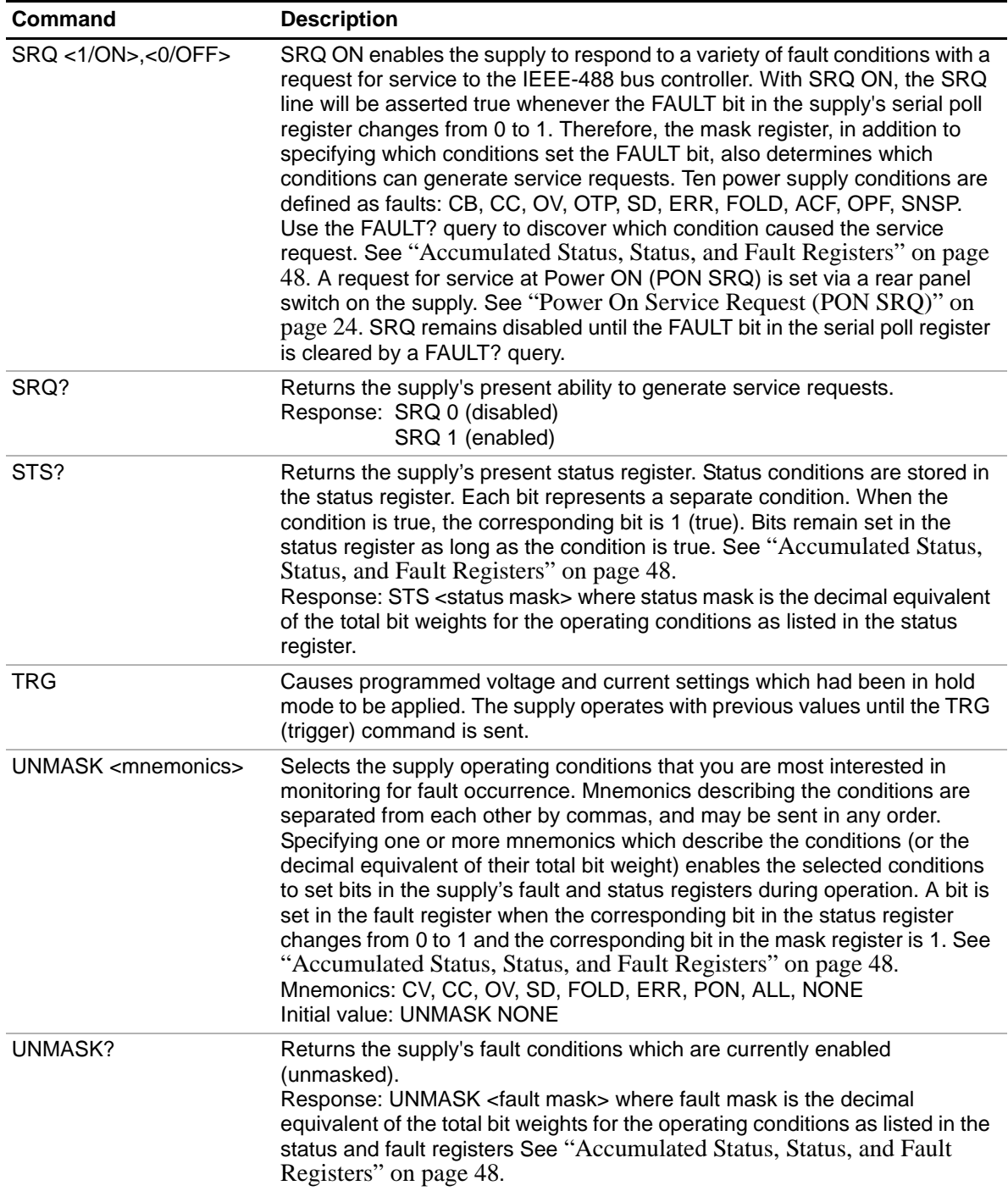

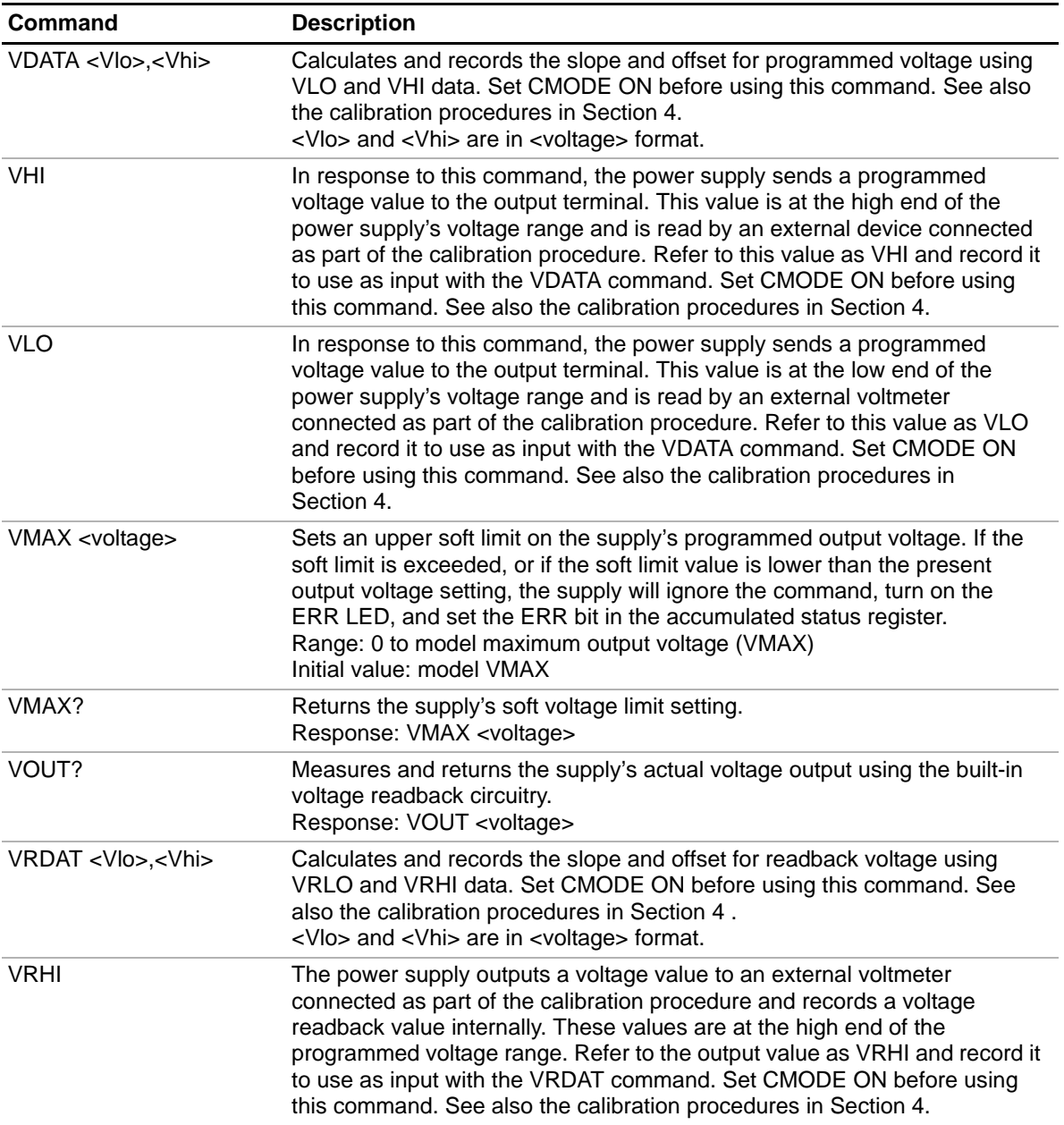

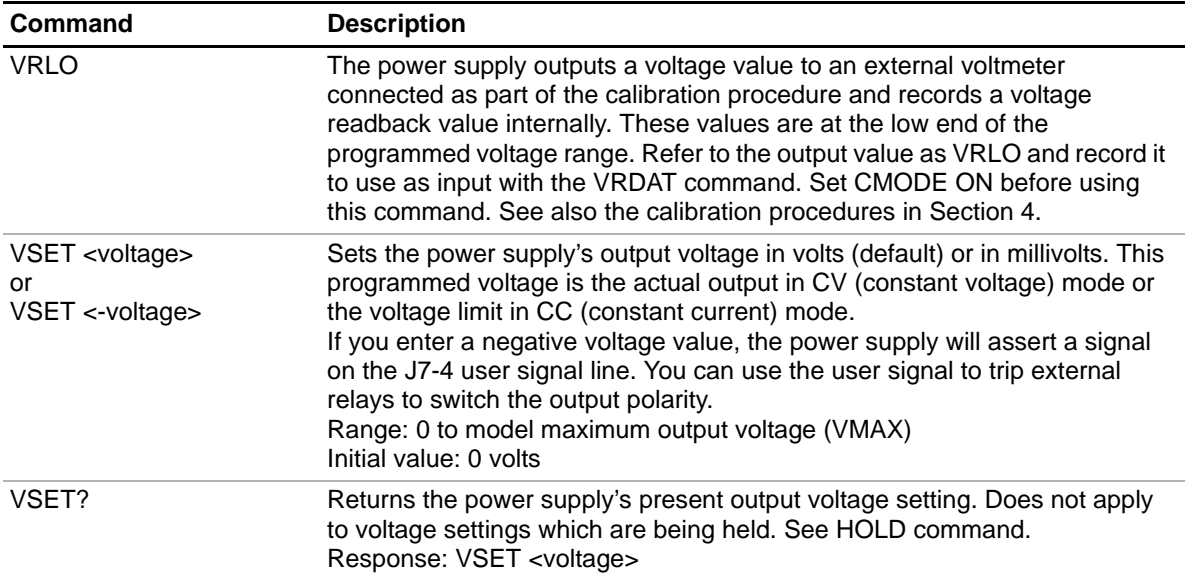

Accumulated Status, Status, and Fault Registers

#### **Accumulated Status, Status, and Fault Registers**

The GPIB option card uses three separate registers which are always active. They are the accumulated status, status, and fault registers. You can use the status commands shown in Table 3.8, "Status Commands" to activate the registers. The bit register has eight conditions, each assigned a bit weight. When querying a register, the controller returns a response which is the sum of the weights of all relevant conditions.

#### **Example**:

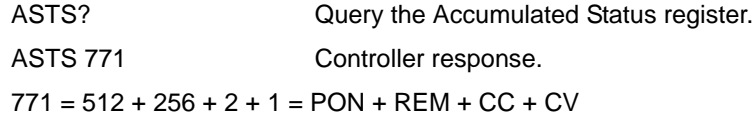

The accumulated status register shows that PON, REM, CC and CV have all been active since the last accumulated register query.

Table 3.10 shows the mnemonics and bit weights which correspond to each register condition. You can control conditions in the fault and status register by using the MASK and UNMASK commands.

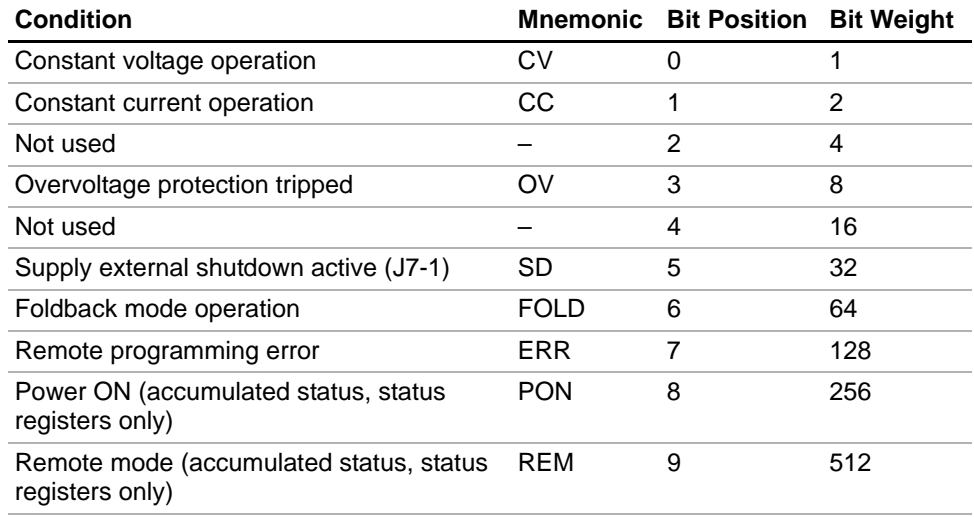

#### **Table 3.10** Accumulated Status, Status, and Fault Registers

#### **Notes:**

- 1. Only CV, CC, OV, SD, ERR, PON and FOLD can be masked or unmasked.
- 2. The error (ERR) bit is reset in the accumulated status, status, and serial poll registers with an error query (ERR?).
- 3. The accumulated status register is cleared with an accumulated status query (ASTS?).
- 4. A fault is cleared with a fault query (FAULT?).

#### **Error Codes**

If the ERR flag in the accumulated status or fault registers has been activated, an ERR? query will return an error number which corresponds to an event described in the following table. The ERR? query will also clear the ERR bit in the register.

| <b>ERROR#</b> | <b>ERROR IDENTIFICATION</b>                  | <b>EXPLANATION</b>                                                                                                    |
|---------------|----------------------------------------------|----------------------------------------------------------------------------------------------------|
| 0             | No Errors                                    |                                                                                                    |
| 4             | Unrecognized Character                       | Received a character such as $@$ ,*,\$.                                                                                    |
|               | Improper Number                              | Received a numeric character but the<br>characters were not a proper number.<br>Example: VSET,±10.3                        |
|               | <b>Unrecognized String</b>                   | Received an invalid command.                                                                                               |
|               | <b>Syntax Error</b>                          | Received an incorrectly placed word,<br>number, separator, or terminator.<br>Example: OFF SRQ, VOUT 6, MASK,<br><b>ERR</b> |
| 5             | Number Out of Range                          | Specified a value for the command<br>which was outside of the allowed range.                                               |
| 6             | <b>Attempt to Exceed Soft Limits</b>         | Attempted to program a voltage or<br>current greater than the soft limit.<br>Example: VMAX 500; VSET 550 LF                |
| 7             | Improper Soft Limit                          | Attempted to program a soft limit less<br>than the output value.                                                           |
| 8             | Data Requested without a<br>Query Being Sent | The controller requested data from the<br>power supply without first sending a<br>query command.                           |
| 9             | <b>OVP Set Below Output</b>                  | Sent an OVSET command with a trip<br>value lower than the output voltage.                                                  |
| 10            | Slave Processor Not<br>Responding            | The interface PCB slave processor did<br>not respond.                                                                      |
| 12            | <b>Illegal Calibration</b>                   | Attempted calibration when the supply<br>was not in calibration mode. See<br>CMODE command.                                |

**Table 3.11** Error Codes

Troubleshooting

#### **Troubleshooting**

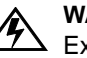

#### **WARNING**

Exercise caution when using and servicing power supplies. High energy levels can be stored at the output voltage terminals on all power supplies in normal operation. In addition, potentially lethal voltages exist in the power circuit and the output connector of power supplies which are rated at 40V and over. Filter capacitors store potentially dangerous energy for some time after power is removed.

#### **Diagnostic LEDs**

**Computer Operating Properly (COP) LEDs** The GPIB interface provides three diagnostic LEDs, located at CR13, CR14, and CR141 on its PCB. Refer to Figure 2.3, 'GPIB Interface PCB" on page 17, for their locations. At present, these LEDs turn on to signal COP events for the interface's microprocessors. Issue a RST

This section describes the diagnostic LEDs found on the GPIB interface.

(reset) command to turn off the diagnostic LEDs.

The green COP LED at circuit designation CR13 indicates that the GPIB interface microprocessor successfully recovered from an illegal operating code. The event is transparent to the GPIB communications bus and the GPIB interface continues to function normally.

The red COP LED at CR14 indicates that a transparent restart caused by noise in the master processor circuitry has occurred.

The red COP LED at CR141 indicates that a transparent restart caused by noise in the slave processor circuitry has occurred.

# **Section 4. Calibration**

#### **Introduction**

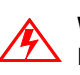

#### **WARNING**

Exercise caution when using and servicing power supplies. High energy levels can be stored at the output voltage terminals on all power supplies in normal operation. In addition, potentially lethal voltages exist in the power circuit and the output connector of power supplies which are rated at 40V and over. Filter capacitors store potentially dangerous energy for some time after power is removed.

You can calibrate the GPIB interface by adjusting the signal levels on the interface card so that they correspond to the expected signal levels on the power supply's main assembly. You may need to recalibrate the interface if you replace parts either on the interface board or on the main power supply board, or if the unit falls out of specification due to component aging drifts.

You can calibrate the GPIB Interface for:

- **•** Voltage program
- **•** Voltage readback
- **•** Current program
- **•** Current readback
- **•** Overvoltage protection

The following equipment will be required to accurately calibrate your unit:

- Digital Voltmeter, 5 1/2 digit, 0.1% accuracy or better, with test leads
- **•** Current sensing shunt resistor, rated for 150% of maximum output current, 0.25% accuracy or better
- **•** Connection wires rated for the unit's maximum output current and voltage
- **•** A GPIB equipped computer to send the calibration commands to the unit

Calibrate the unit according to the following procedures, referring to "Command Reference" for more information about the calibration commands used.

The calibration procedures in this section are designed to be performed at an ambient temperature of  $25^{\circ}C \pm 5^{\circ}C$ .

#### **Calibration**

Voltage Mode Calibration

#### **Voltage Mode Calibration**

**Voltage** 1. Disconnect the load from the power supply which is to be calibrated.

**Calibration Setup** 2. Connect a voltmeter across the load terminals of the power supply being tested.

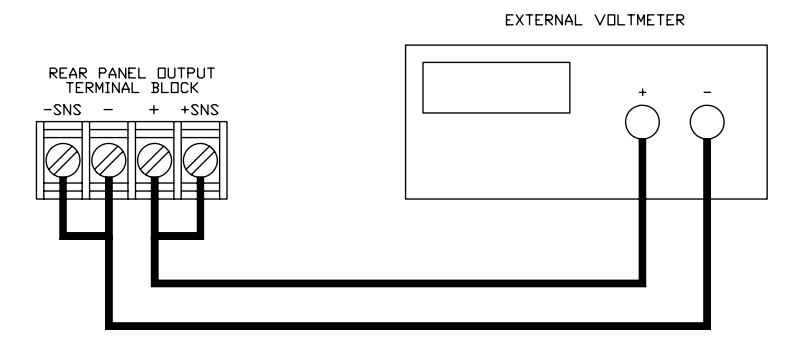

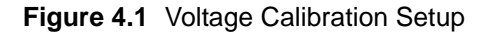

**Voltage Program Calibration Procedure**

- 1. Set the power supply for calibration as in Figure 4.1.
	- 2. Activate calibration mode by sending command CMODE ON or CMODE 1 to the power supply.
	- 3. Send command VLO; ILO to the power supply. Measure and record the output shown on the external voltmeter.
	- 4. Send command VHI; IHI to the supply. Measure and record the output voltage as shown on the external voltmeter.
	- 5. Send the command VDATA <vlo>,<vhi> where <vlo> and <vhi> are the values read from the voltmeter when the VLO and VHI commands were sent. When the power supply is calibrated, the low to high voltage program calibration values are stored as constants.
	- 6. Program the supply at various levels using the VSET command to confirm that the calibration was successful and that linearity is observed. See the voltage program accuracy specification in Section 1.
	- 7. Turn off calibration mode by sending the command CMODE OFF or CMODE 0 to the power supply.

#### **Calibration**

Voltage Mode Calibration

- **Voltage Readback Calibration Procedure**
- 1. Set the power supply for calibration as in Figure 4.1.
	- 2. Activate calibration mode by sending command CMODE ON or CMODE 1 to the power supply.
	- 3. Send command VRLO; IRLO to the power supply. Wait for the supply to settle. Measure and record the output shown on the external voltmeter. Send VRLO again.
	- 4. Send VRHI; IRHI to the supply. Wait for the supply to settle. Measure and record the output voltage shown on the external voltmeter. Send VRHI again.
	- 5. Send the command VRDAT <vlo>,<vhi> where <vlo> and <vhi> are the values read from the voltmeter after the VRLO and VRHI commands were sent. The processor calculates the offset value required to calibrate the power supply. When the power supply is calibrated, the low to high voltage readback calibration values (offsets) are stored as constants.
	- 6. Use commands VSET and VOUT? commands to confirm that the calibration was successful and that linearity is observed. Refer to the voltage readback accuracy specification in Section 1.
	- 7. Turn off calibration mode by sending the command CMODE OFF or CMODE 0 to the power supply.

**Calibration** Current Mode Calibration

#### **Current Mode Calibration**

**Current** 1. Disconnect the load from the power supply to be calibrated.

**Calibration Setup**

- 2. Connect a shunt across the supply's output terminals.
- 3. Connect a voltmeter across the shunt.

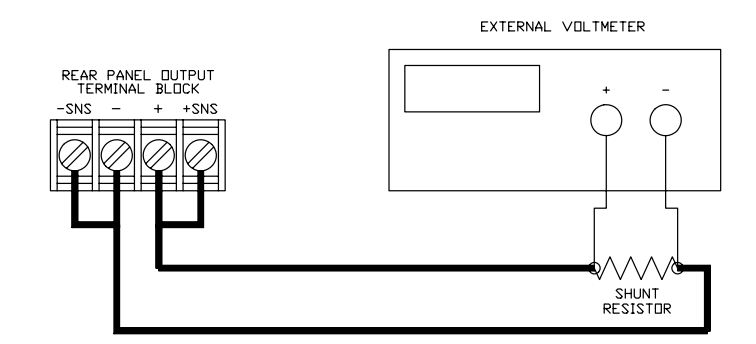

**Figure 4.2** Current Calibration Setup

**Current** 1. Connect the shunt and voltmeter to the power supply as shown in Figure 4.2.

#### **Program Calibration Procedure**

- 2. Activate calibration mode by sending command CMODE ON or CMODE 1 to the power supply.
- 3. Send command ILO; VLO to the power supply. Measure and record the output shown on the external voltmeter.
- 4. Send command IHI; VHI to the supply Measure and record the output voltage shown on the external voltmeter.
- 5. Calculate ILO and IHI from the voltages read from the external voltmeter and the shunt resistance. I=V/R.
- 6. Send the command IDATA  $\langle$ ilo $\rangle$ , $\langle$ ihi $\rangle$  to the power supply.  $\langle$ ilo $\rangle$  and  $\langle$ ihi $\rangle$  are the current values obtained from sending the ILO and IHI commands to the power supply. When the power supply is calibrated, the low to high current program calibration values are stored as constants.
- 7. Program the supply at various levels using the ISET command to confirm that the calibration was successful and that linearity is observed. Refer to the current program accuracy specification in Section 1.
- 8. Turn off calibration mode by sending the command CMODE OFF or CMODE 0 to the power supply.

#### **Calibration**

Current Mode Calibration

### **Readback Calibration Procedure**

- **Current** 1. Connect the current shunt and voltmeter to the power supply as shown in Figure 4.2.
	- 2. Activate calibration mode by sending command CMODE ON or CMODE 1 to the power supply.
	- 3. Send command IRLO; VRLO to the power supply. Wait for the supply to settle. Measure and record the output voltage shown on the external voltmeter. Send IRLO again.
	- 4. Send command IRHI; VRHI to the supply. Wait for the supply to settle. Measure and record the output voltage shown on the external voltmeter. Send IRHI again.
	- 5. Calculate IRLO and IRHI from the voltages taken from the external voltmeter and the shunt resistance. I=V/R.
	- 6. Send the command IRDAT <ilo>,<ihi> to the power supply. <ilo> and <ihi> are the current values obtained from sending the IRLO and IRHI commands to the power supply. When the power supply is calibrated, the low to high current readback calibration values are stored as constants.
	- 7. Program the supply at various levels using the ISET command to confirm that the calibration was successful and that linearity is observed. Refer to the current readback accuracy specification in Section 1.
	- 8. Turn off calibration mode by sending the command CMODE OFF or CMODE 0 to the power supply.

#### **Calibration**

Over Voltage Protection (OVP) Calibration

#### **Over Voltage Protection (OVP) Calibration**

We recommend that you perform OVP calibration every six months. Connecting a digital voltmeter as in "Voltage Calibration Setup" is optional.

- 1. Disconnect all loads from the power supply.
- 2. Ensure that jumper J217 on the interface PCB is CLOSED to enable remote OVP calibration (Jumper J217 is closed at the factory).
- 3. Activate calibration mode by sending command CMODE ON or CMODE 1 to the power supply.
- 4. Send the command OVCAL to the power supply. The ADR LED will light during OVP calibration. Calibration is complete when the ADR LED turns off. This may take a few minutes.
- 5. Use the OVSET, OVSET?, and VSET commands to trip the OVP level, confirming that the calibration was successful. When you trip the OVP level, the red OVP LED will light and the voltage will drop to zero. Send the command RST to clear the OVP condition. Refer to the OVP program accuracy specification in Section 1.
- 6. Turn off calibration mode by sending the command CMODE OFF or CMODE 0 to the power supply.